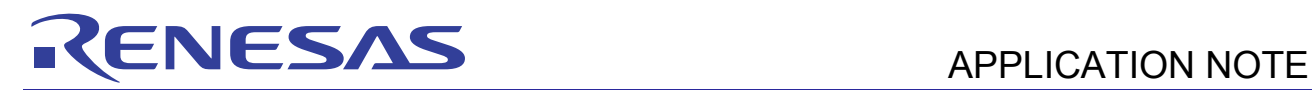

# **SH7216 Group**

## USB Multifunction Operation of USB Function Module

R01AN0294EJ0110 Rev.1.10 Mar 17, 2011

## **Introduction**

This application note describes the use of the on-chip USB function module of the SH7216 through the example of a sample program that supports both the HID class and mass storage class.

The contents of this application note and the software are intended to illustrate the operation of the USB function module and are not guaranteed to be suitable for practical application.

## **Target Device**

SH7216

## **Contents**

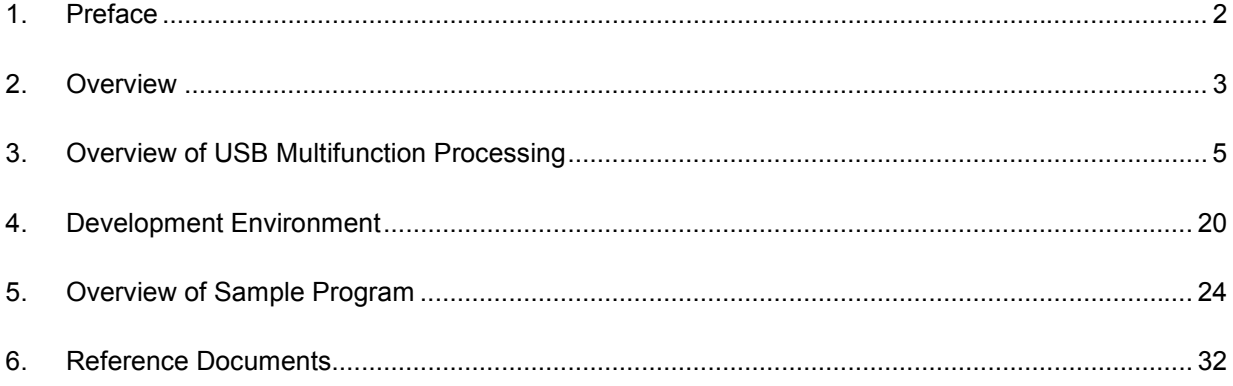

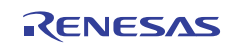

## **1. Preface**

## **1.1 Specifications**

Using the USB function module of the SH7216, the USB Human Interface Device (HID) class is used to manipulate the mouse pointer on a PC and the USB mass storage class is used to manipulate local disk files.

## **1.2 Functions Used**

- Interrupt controller (INTC)
- Multifunction timer pulse unit 2 (MTU2)
- Pin function controller (PFC)
- USB function module (USB)

## **1.3 Applicable Conditions**

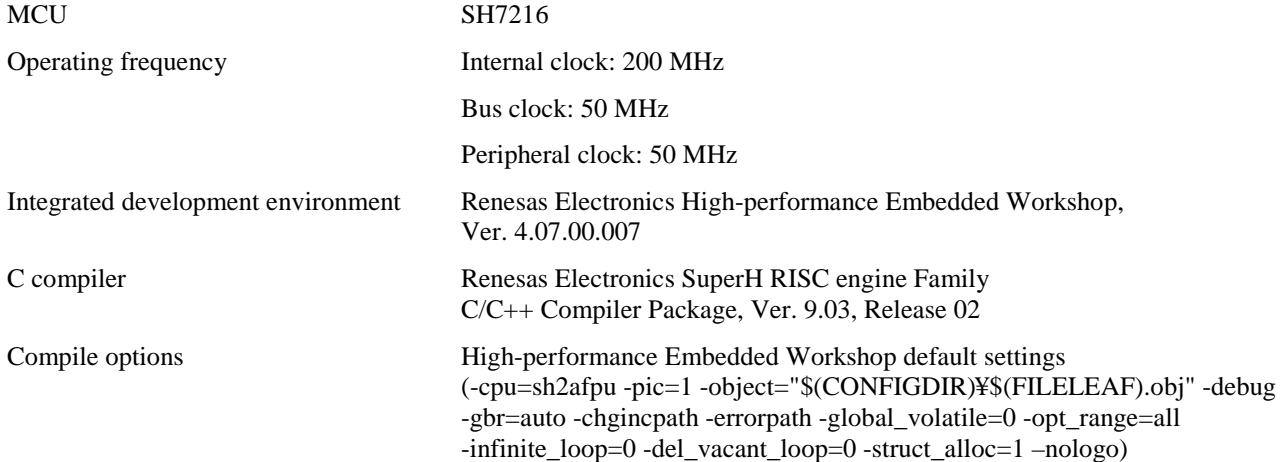

## **1.4 Related Application Notes**

- SH7216 Group Application Note: USB Function Module: USB Mass Storage Class (REJ06B0897)
- SH7216 Group Application Note: USB function module: USB HID Class (REJ06B0898)

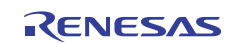

 $F = 0$ 

**DMA** 

## **2. Overview**

The sample program supports use of the USB function module (USB) to perform control transfer, bulk transport, and interrupt transfer operations, and USB multifunction operations (HID class commands and mass storage class commands).

The features of the on-chip USB function module of the SH7216 are as follows.

- Automatic processing of USB protocol
- Automatic processing of USB standard commands for endpoint 0 (Some commands need to be processed through the firmware.)
- Transfer speed: Full speed
- Interrupt requests: Generation of interrupt signals needed for USB transmission and reception
- Clock: External input clock generated by USB oscillator (48 MHz)
- Low-power mode
- Integrated bus transceiver
- Endpoint configurations: Shown in table 1.

#### **Table 1 Endpoint Configurations**

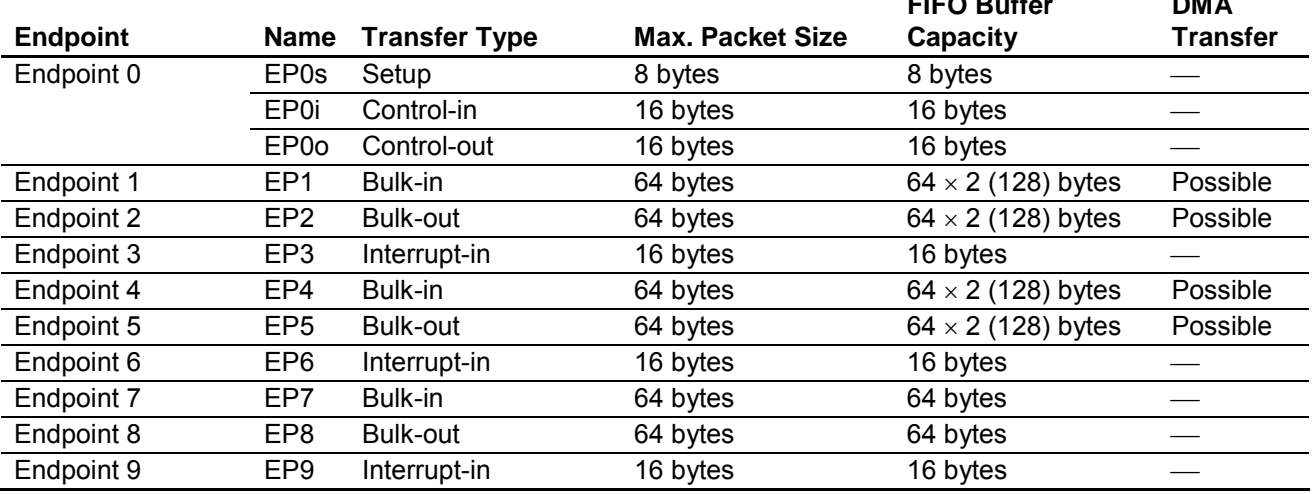

Figure 1 shows an example system configuration.

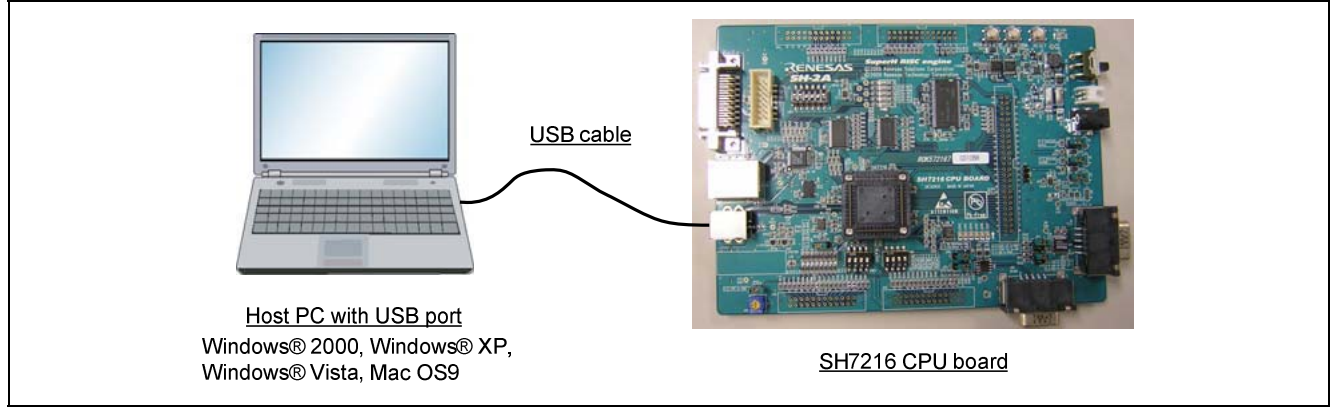

#### **Figure 1 System Configuration Example**

The system comprises the SH7216 CPU board from Renesas Electronics and a personal computer running the Windows® 2000, Windows® XP, Windows® Vista, or Mac OS9 operating system.

In the system, the host PC and SH7216 CPU board are connected by a USB cable. The firmware uses the HID class to automatically generate pseudo mouse data and uses the mass storage class to perform USB multifunction operations with a RAM disk.

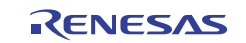

The USB HID class device drivers and USB mass storage class (bulk-only transport) device drivers provided as standard components of the above operating systems may be used with the sample program.

The features of the system are as follows.

- 1. The sample program can be used to evaluate the USB module of the SH7216.
- 2. The sample program supports USB control transfer, interrupt transfer, and bulk transport.
- 3. The system can be debugged with the E10A (USB emulator).

Note: The SH7216 does not support isochronous transfer.

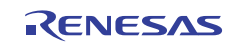

## **3. Overview of USB Multifunction Processing**

The sample program performs USB multifunction processing using the USB mass storage class (bulk-only transport) and the USB human interface device (HID) class.

## **3.1 Overview of USB HID Class**

The USB HID class is described below.

Use the description that follows as reference when developing USB HID class devices. For details on USB standards, see documents (4) and (5) listed in section 6, Reference Documents.

#### **3.1.1 USB HID Class**

The USB HID is a class of standards that apply to devices used by people to interact with personal computers. Examples of such devices include mouses, keyboards, and joysticks.

To notify the host PC that a function is of this class, the bInterfaceClass field of the Interface descriptor must have a value of H'03.

#### **3.1.2 Subclass Code**

Subclasses were originally devised to identify the specific protocols of different HID class devices, but since people use many different kinds of devices, subclass protocol definitions are not practical. The HID class therefore does not use subclasses to define most protocols. Instead, the Report descriptor is used to determine the protocol for HID class devices.

In the case of devices with BIOS support (boot devices), however, a simple method to identify the protocol is necessary. Therefore, subclasses are used to indicate HID class devices that support a predefined protocol (boot protocol) for mouse devices or keyboards (that is, devices that can be used as boot devices).

To notify the host PC that the device supports the boot protocol, the value of the bInterfaceSubClass field of the Interface descriptor must be H'01.

#### **3.1.3 Protocol Code**

When a device supports the boot protocol (subclass code other than 0), a protocol code is used to indicate the device type. The protocol code is H'01 for a keyboard and H'02 for a mouse. Specifying the device type by a protocol code indicates that the device can use the protocol for that device type.

To notify the host PC of the device type, the bInterfaceProtocol field of the Interface descriptor must have a value corresponding to the device type.

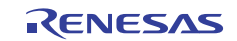

## **3.1.4 Descriptors for HID Class**

HID class function devices need an HID descriptor, a Report descriptor, and a Physical descriptor (optional) in addition to descriptor information that other USB function devices need. Figure 2 shows the HID device descriptor configuration.

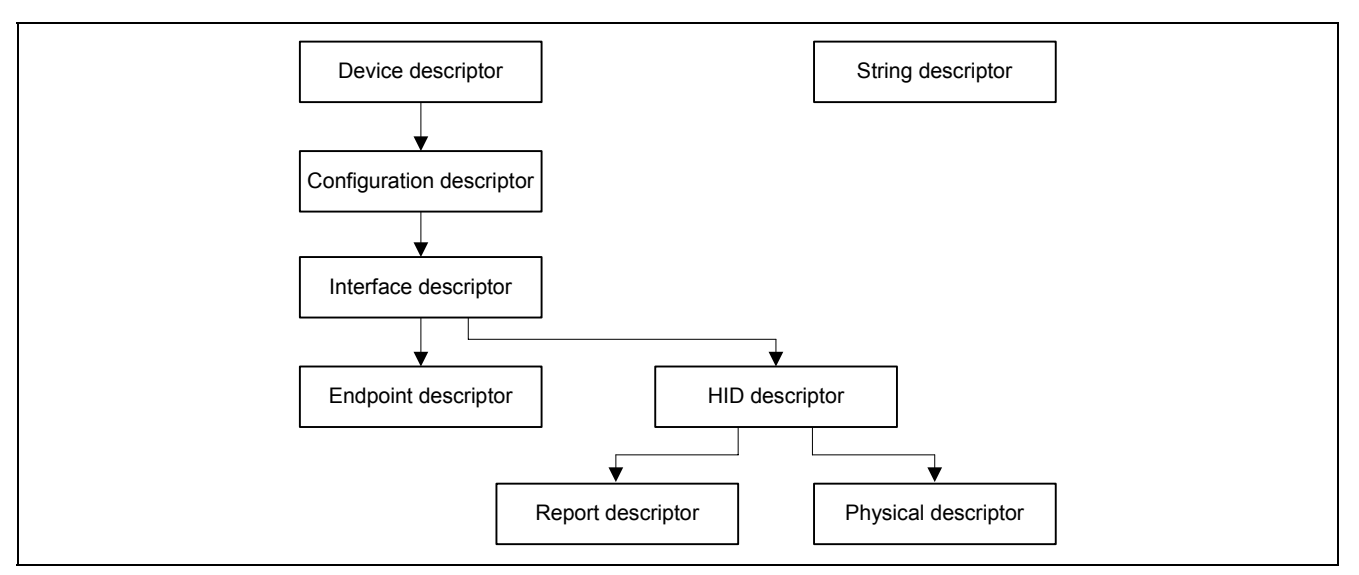

**Figure 2 Descriptor Configuration** 

## **3.1.5 HID Descriptor**

The purpose of the HID descriptor is to combine the Report descriptor and Physical descriptor (optional). Table 2 shows the format of the HID descriptor.

#### **Table 2 HID Descriptor**

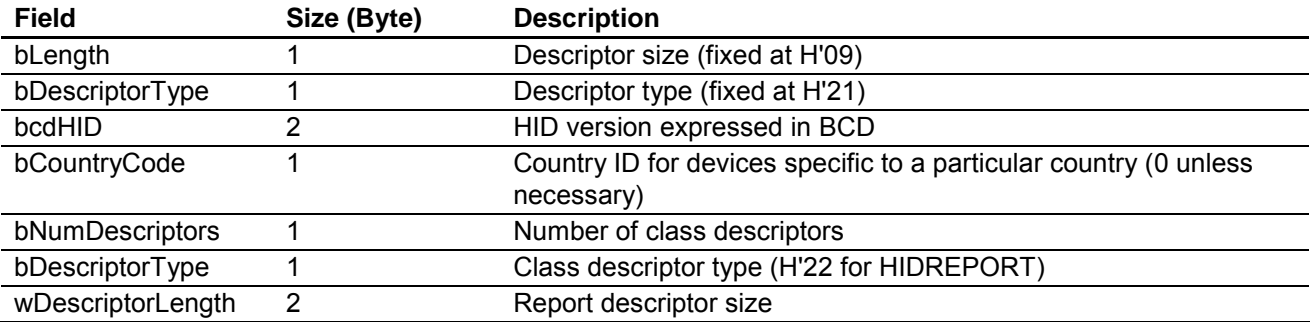

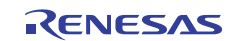

#### **3.1.6 Report Descriptor**

The Report descriptor specifies the format of data to be transferred between the host PC and the device. Unlike other descriptors, the Report descriptor has no standardized format, but the length and contents of the Report descriptor vary depending on the information the device is reporting or the number of data fields required for the device's report.

The Report descriptor consists of items that provide information about the device. There are two types, short and long items. The short item type is described below.

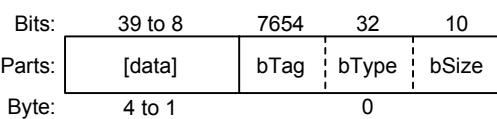

bType and bSize indicate the following meanings.

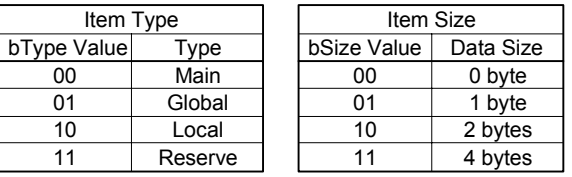

#### **Figure 3 Report Descriptor Items**

An item consists of four fields: data, item tag, item type, and itemSize. The item uses these fields to indicate the variety of information.

There are three item types: Main, Global, and Local. The Main item type (for defining or grouping the data fields in a Report descriptor) has five types of item tags, the Global item type (for describing data) has 12, and the Local item type (for defining characteristics) has ten.

By combining these item tags, the Report descriptor specifies the format of the data to be transferred between the host PC and the device.

#### **(1) Main Items**

Table 3 lists the five item tags for the Main item type.

#### **Table 3 Item Tags of Main Item Type**

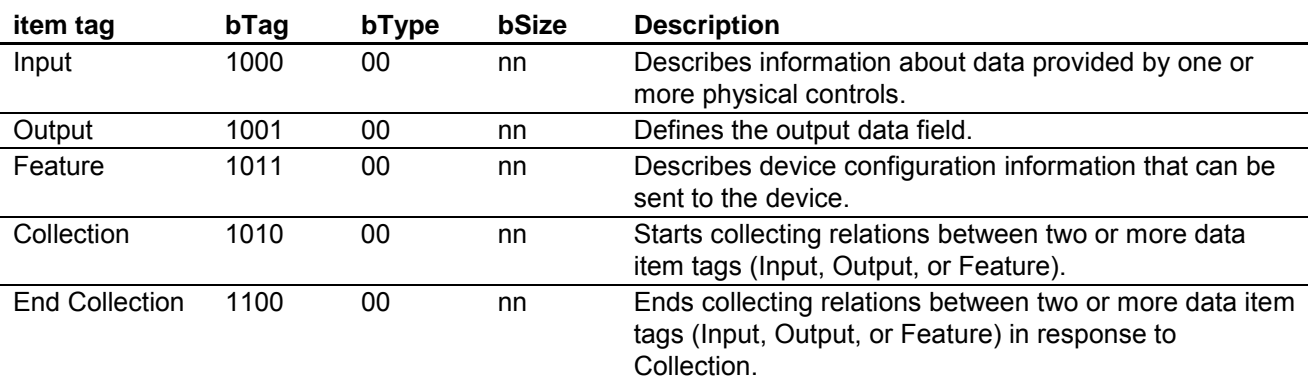

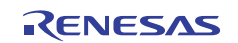

## **(a) Input Item Tag**

The Input item tag has eight parameters (data fields), which are set in one-bit units, as shown in table 4.

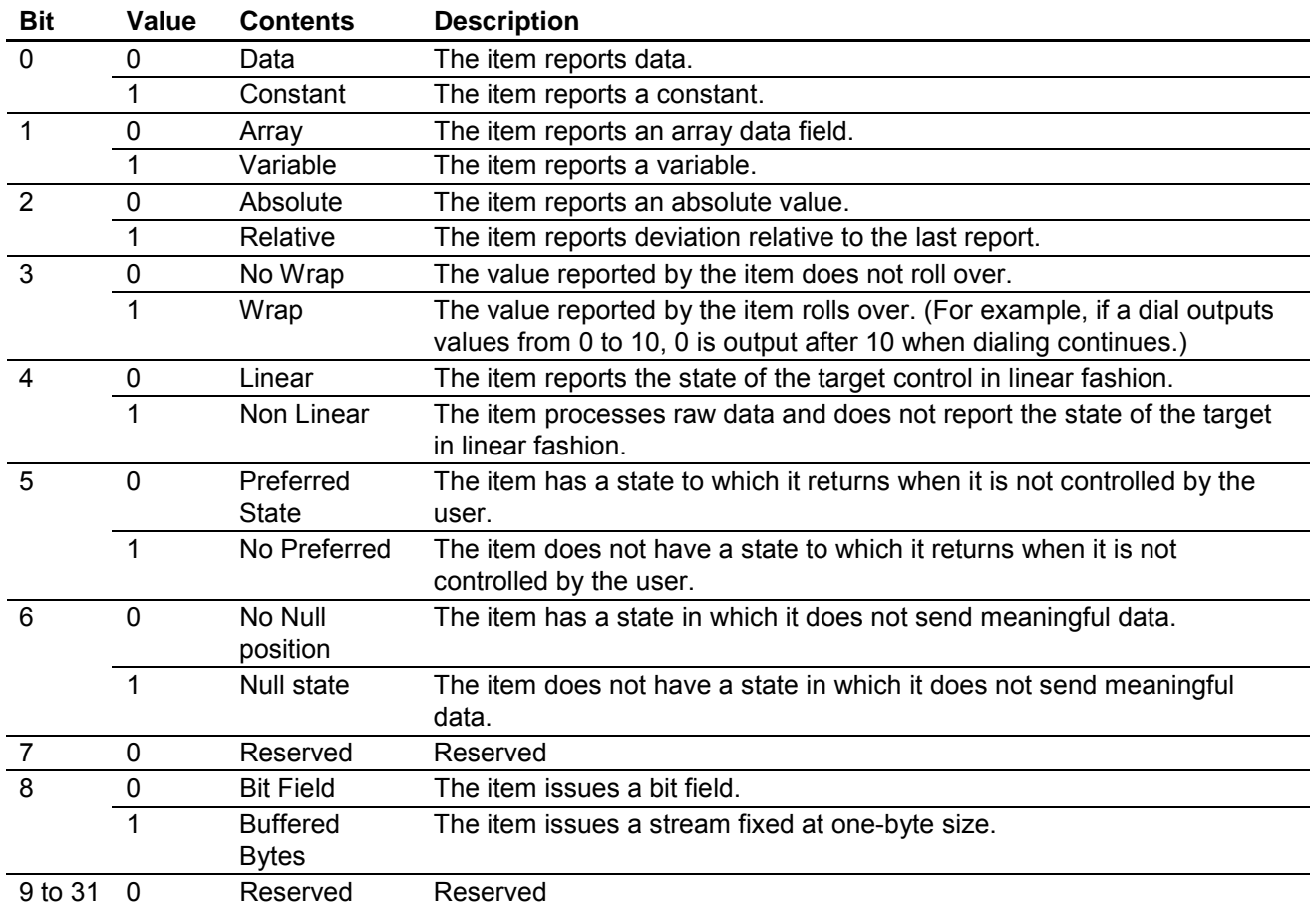

## **Table 4 Parameters of Input Item Tag**

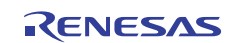

#### **(b) Output and Feature Item Tags**

The Output and Feature item tags have nine parameters (data fields), which are the same as the Input item tag except for bit 7. Table 5 lists the parameters of the Output and Feature item tags.

#### **Table 5 Parameters of Output and Feature Item Tags**

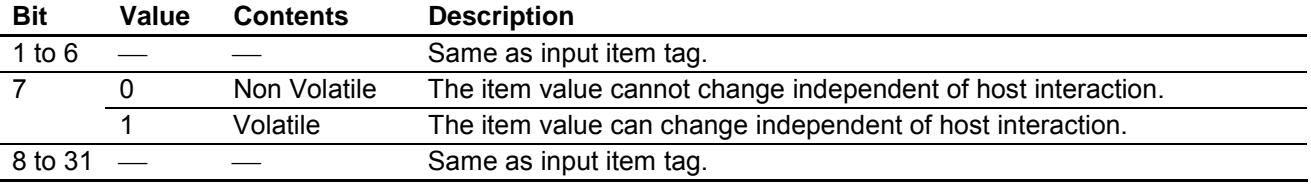

#### **(c) Collection Item Tag**

The Collection item tag has eight parameters (data fields), which are specified as one-byte values. Table 6 lists the parameters.

#### **Table 6 Parameters of Collection Item Tag**

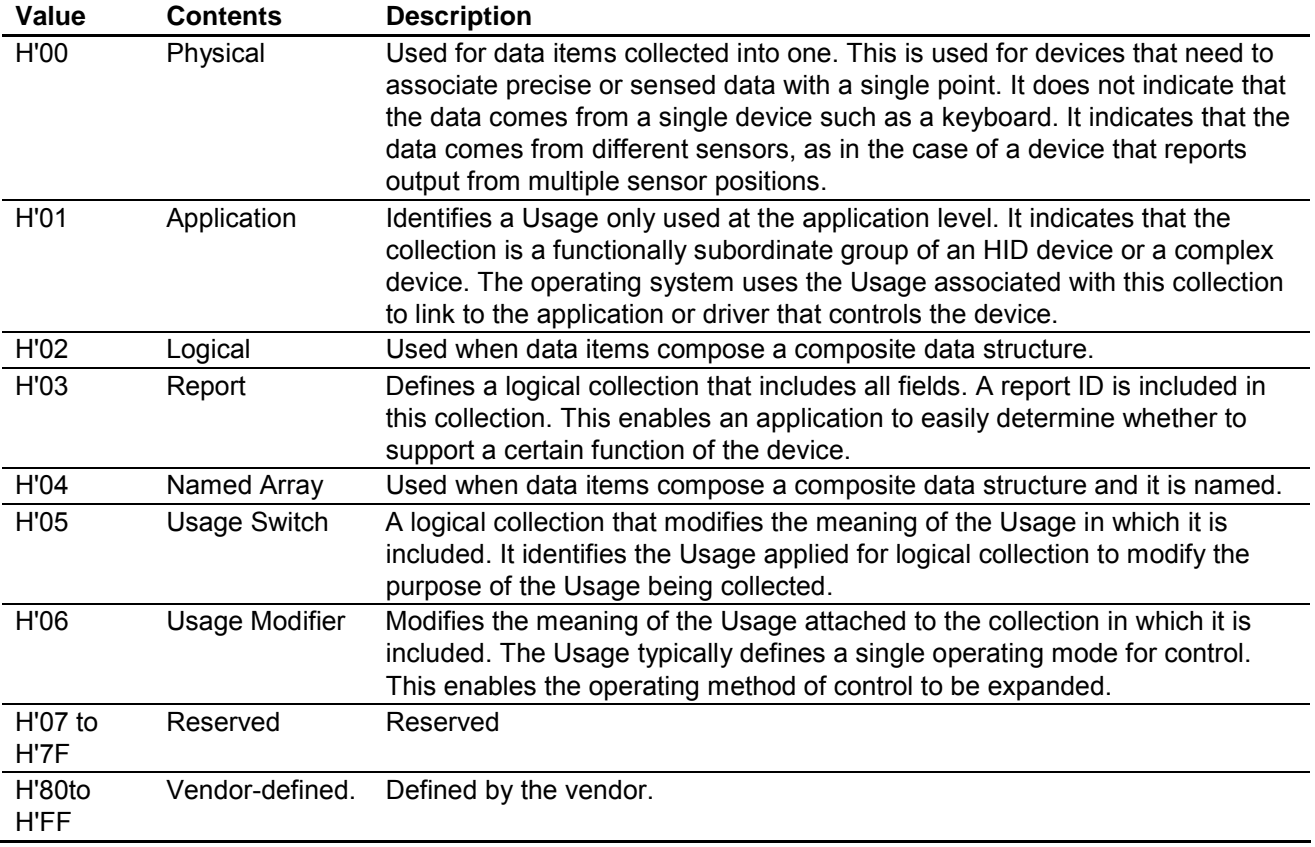

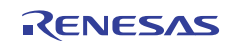

## **(2) Global Items**

Table 7 shows 12 item tags for the Global item type.

### **Table 7 Item Tags of Global Item Type**

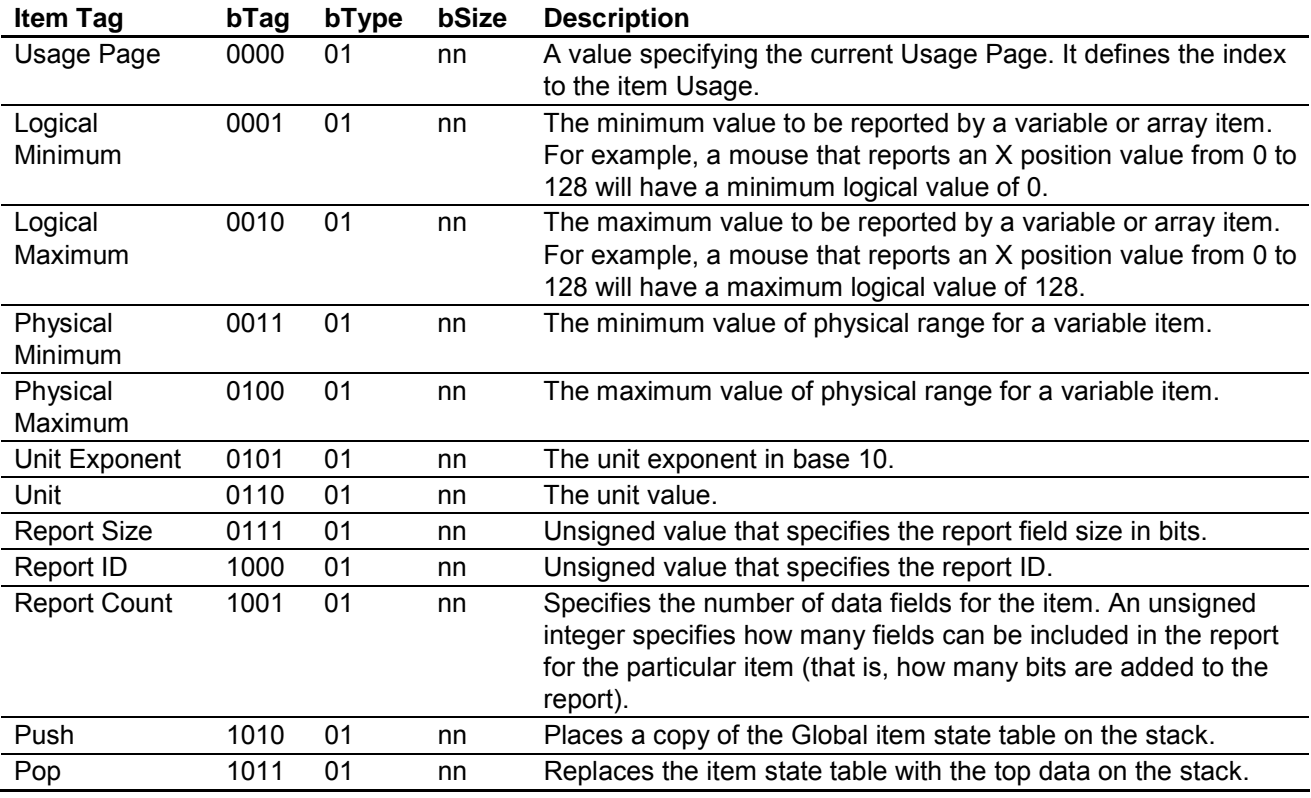

## **(3) Local Items**

Table 8 shows 10 item tags for the Local item type.

## **Table 8 Item Tags of Local Item Type**

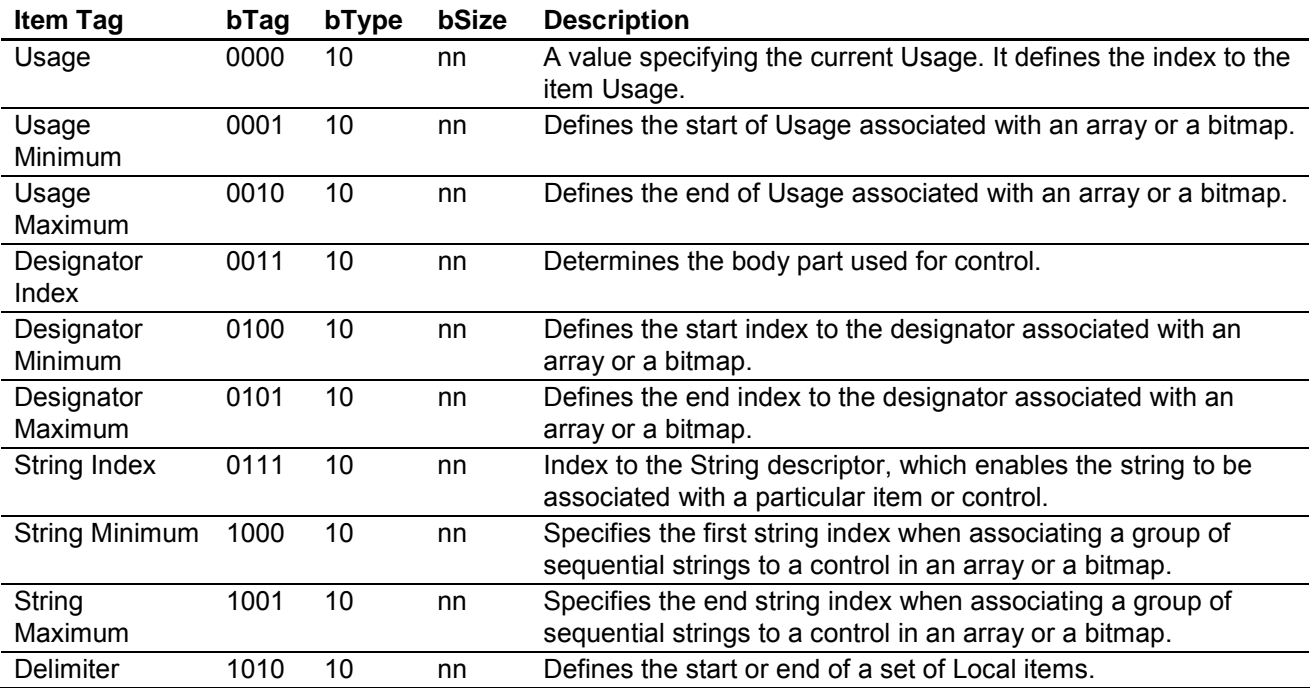

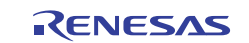

## **(4) Sample Report Descriptor**

Figure 4 shows the Report descriptor of the sample program.

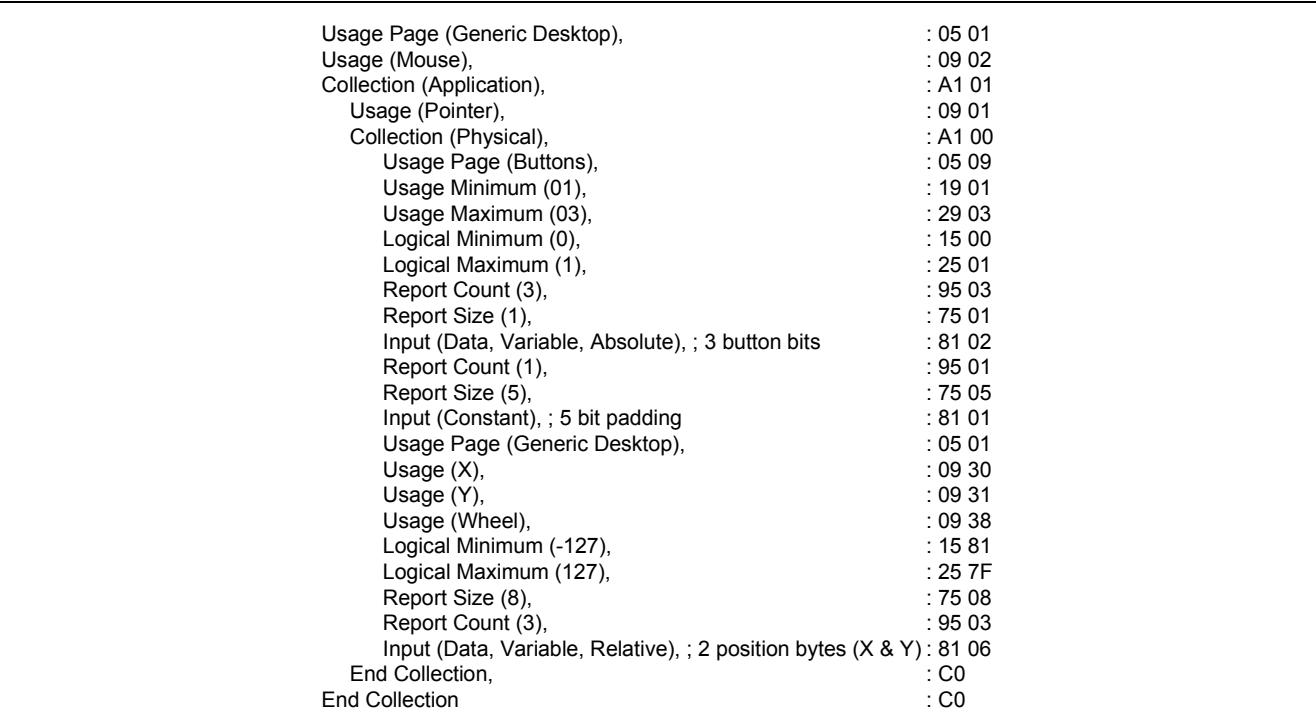

**Figure 4 Report Descriptor** 

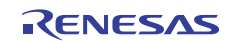

## **(5) Description of Report Descriptor**

Table 9 shows the Report descriptor used by the sample program.

#### **Table 9 Report descriptor**

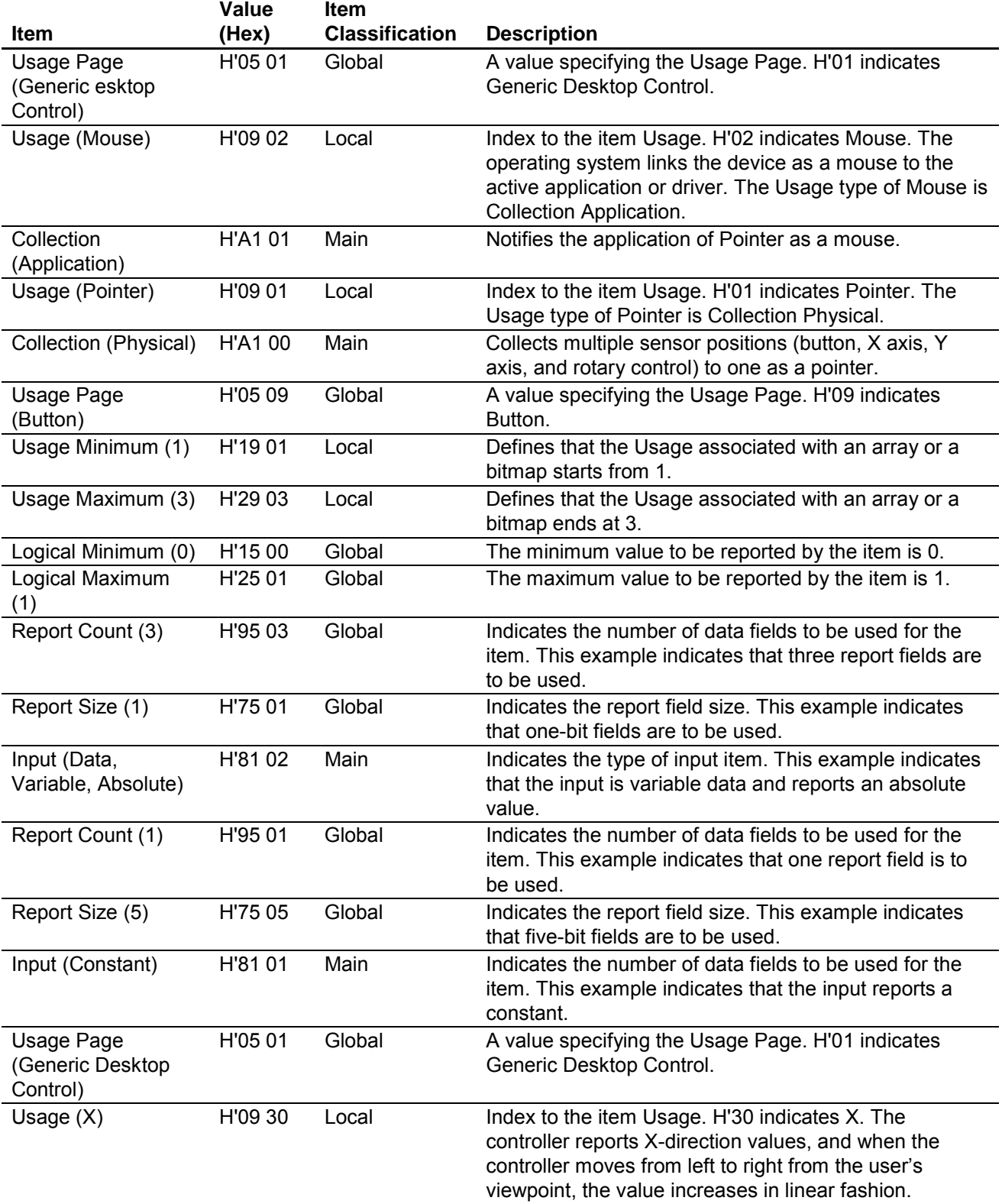

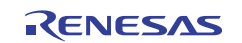

## **SH7216 Group USB Multifunction Operation of USB Function Module**

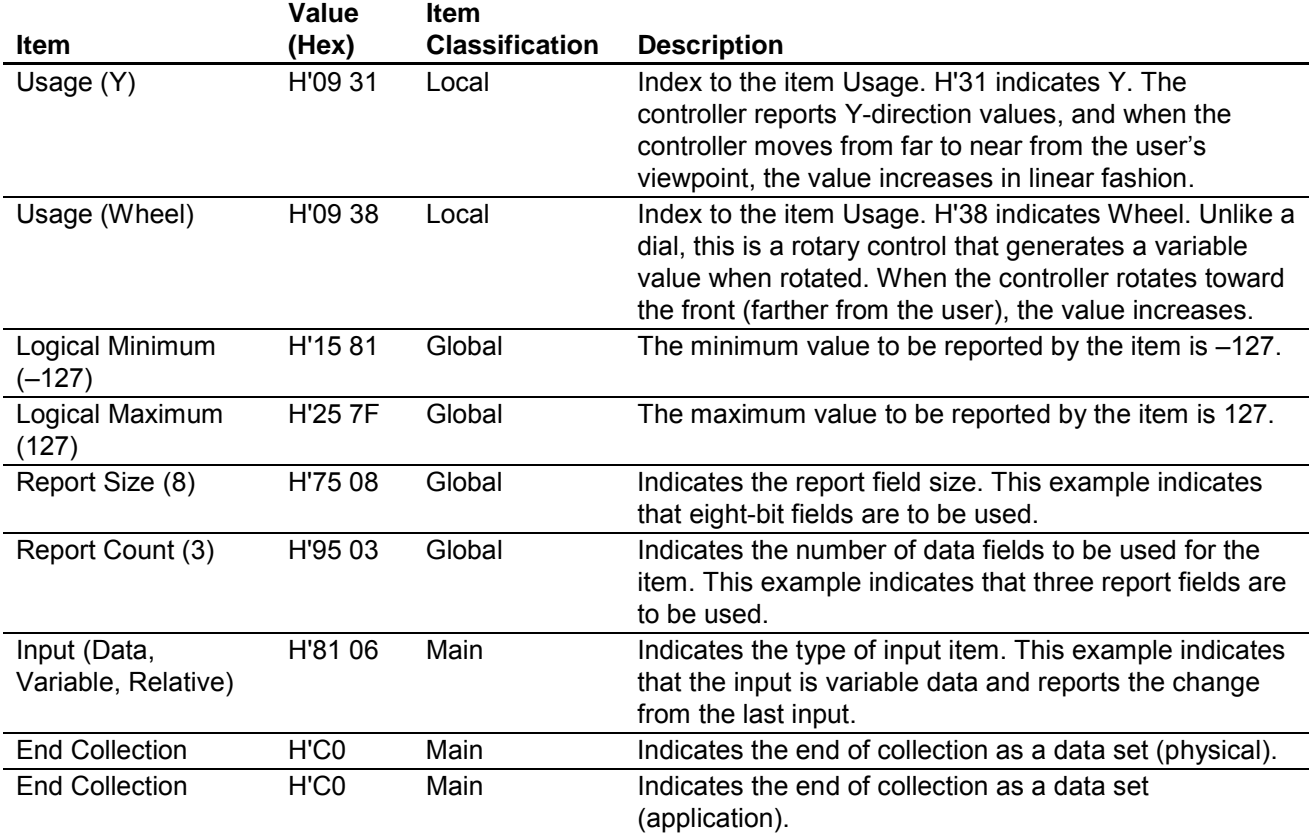

## **3.1.7 Physical Descriptor**

The Physical descriptor provides information about the human body (or a specific part of the human body) that is controlling the device. This descriptor is optional, and it is omitted in the sample program.

#### **3.1.8 HID Data Transfer Format**

HID data is transferred between the host PC and the USB function module mainly through interrupt transfers (control transfers are also available).

A boot device can use two types of protocols: report protocol and boot protocol. Other devices can only use the report protocol.

The format of data transfer used by the report protocol is described by a Report descriptor.

The format used by the boot protocol is prescribed in the USB standard.

The default protocol for a boot device is the report protocol, but a class command can select either the boot or report protocol. Figure 5 shows the report protocol format used by the sample program.

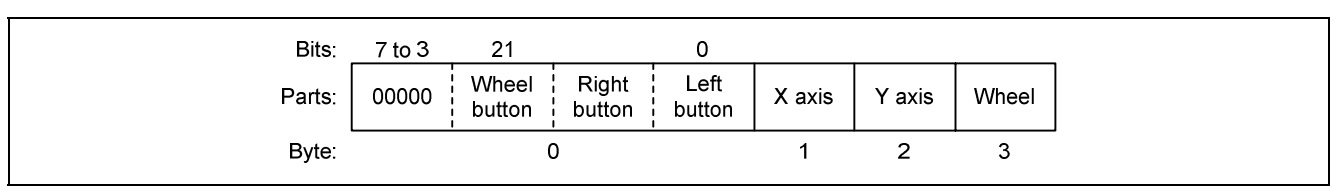

**Figure 5 Report Protocol Format** 

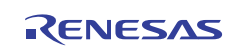

## **3.1.9 Class Commands**

Class commands are defined for each USB class. They use control transfer.

There are six commands for the USB HID class. Table 10 lists the class commands.

#### **Table 10 Class Commands**

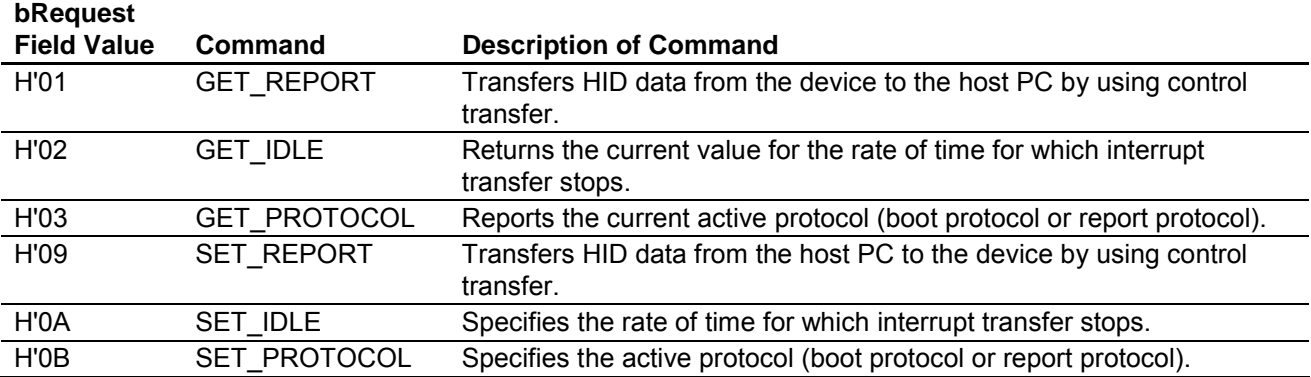

Notes: 1. All devices must support GET\_REPORT.

2. Boot devices must support GET\_PROTOCOL and SET\_PROTOCOL.

When the GET\_REPORT command is received, the function sends HID data to the host through the data stage of control transfer. The report type must be specified in the uppermost byte in the wValue field in the setup data and the report ID in the lowermost byte in the wValue field. A value of 0 is specified when no report ID is used.

When the GET\_IDLE command is received, the function returns the duration for which interrupt transfer stops. The duration should be expressed as a time rate in 4 ms units. The host specifies the report ID in the lowermost byte in the wValue field in the setup data. If this value is 0, the time rates for all interrupt transfers of the target device are returned.

When the GET\_PROTOCOL command is received, the function returns the current active protocol (boot protocol or report protocol) to the host through the data stage of control transfer. A value of 0 indicates the boot protocol and a value of 1 indicates the report protocol.

When the SET\_REPORT command is received, the function receives HID data through the data stage of control transfer. However, the function may ignore the command from the host.

When the SET\_IDLE command is received, the function stops interrupt transfer for the specified duration. The duration is specified by the uppermost byte of the wValue field in the setup data. The duration is expressed as a time rate in 4 ms units. The lowermost byte of the wValue field specifies the report ID. If this value is not 0, the transfer of the specified report ID is stopped. If this value is 0, all interrupt transfers of the target device are stopped.

When the SET\_PROTOCOL command is received, the function specifies the protocol (boot protocol or report protocol) to be used from that time on. The protocol is specified by the wValue field in the setup data (a value of 0 indicates the boot protocol and a value of 1 indicates the report protocol). Note that the report protocol is the default protocol of the function.

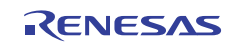

## **3.2 Overview of USB Mass Storage Class (Bulk-Only Transport)**

This section describes the USB mass storage class.

Use the description that follows as reference when developing systems related to USB storage. For details on USB standards, see documents (2) and (3) listed in section 6, Reference Documents.

#### **3.2.1 USB Mass Storage Class**

The USB mass storage class is a class of standards that apply to large-scale storage devices that are connected to a host PC and handle reading and writing of data.

*To notify the host PC that a function is of this class, the bInterfaceClass field of the Interface descriptor must have a value of H'08. Furthermore, the USB mass storage class must tell the host the serial number using the String descriptor. Unicode 000000000001 is returned in the sample program.* 

When transferring data between the host PC and the function, four transport methods defined by the USB are used (control transfer, bulk transport, interrupt transfer, and isochronous transfer). Protocol codes determine the transport method and how it is used.

The USB mass storage class has the following two data transport protocols.

- ⎯ USB Mass Storage Class Bulk-Only Transport
- ⎯ USB Mass Storage Class Control/Bulk/Interrupt (CBI) Transport

As the name implies, USB mass storage class bulk-only transport is a data transfer protocol that only uses bulk transport.

USB mass storage class control/bulk/interrupt (CBI) transport is a data transfer protocol that uses control transfer, bulk transport, and interrupt transfer. CBI transport is further subdivided into a data transport protocol that uses interrupt transfer and one that does not use interrupt transfer.

*The sample program provided here uses USB mass storage class bulk-only transport as the data transfer protocol.* 

When the host PC uses a device in order to load and save data, instructions (commands) are provided by the host PC to the function. The function then executes the commands sent to it to load and save data. The commands sent by the host PC to the function are defined in the form of subclass codes.

#### **3.2.2 Subclass Codes**

Subclass codes are values that indicate the command format sent from the host PC to a function by means of command transport. There are seven command formats. The command formats are listed in table 11.

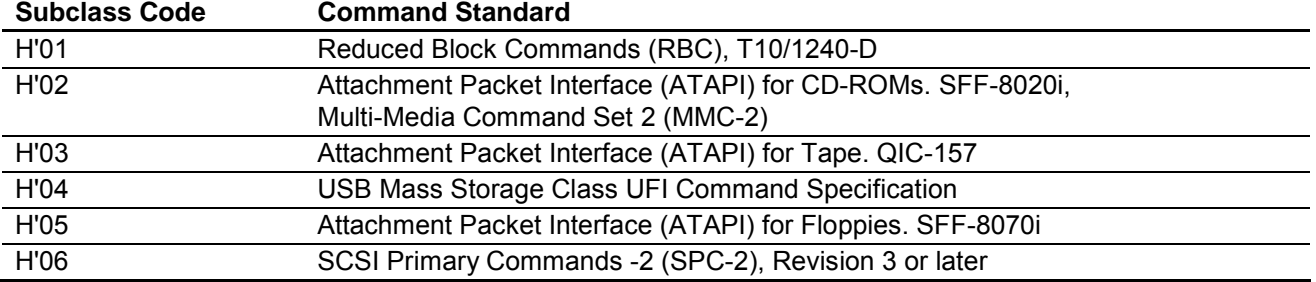

#### **Table 11 Subclass Codes**

In order to tell the host PC the command format supported by the device, a subclass code value must be entered in the bINterface SubClass field of the Interface descriptor.

*The sample program uses a sub-class code value of H'06, which indicates SCSI primary commands.* 

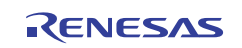

#### **3.2.3 Bulk-Only Transport**

Bulk-only transport uses only bulk transport to move data between the host PC and a function.

Bulk transport can be divided into two types, depending on the direction in which the data is sent. If data is sent from the host controller to the function, bulk-out transport is used. If data is being sent to the host controller from the function, bulk-in transport is used.

Bulk-only transport uses a predetermined combination of bulk-out and bulk-in transport to move data between the host and the function. Bulk-only transport always uses the combination of bulk transport methods shown in figure 2. These bulk transport methods have different meanings, and they are handled as stages (transports).

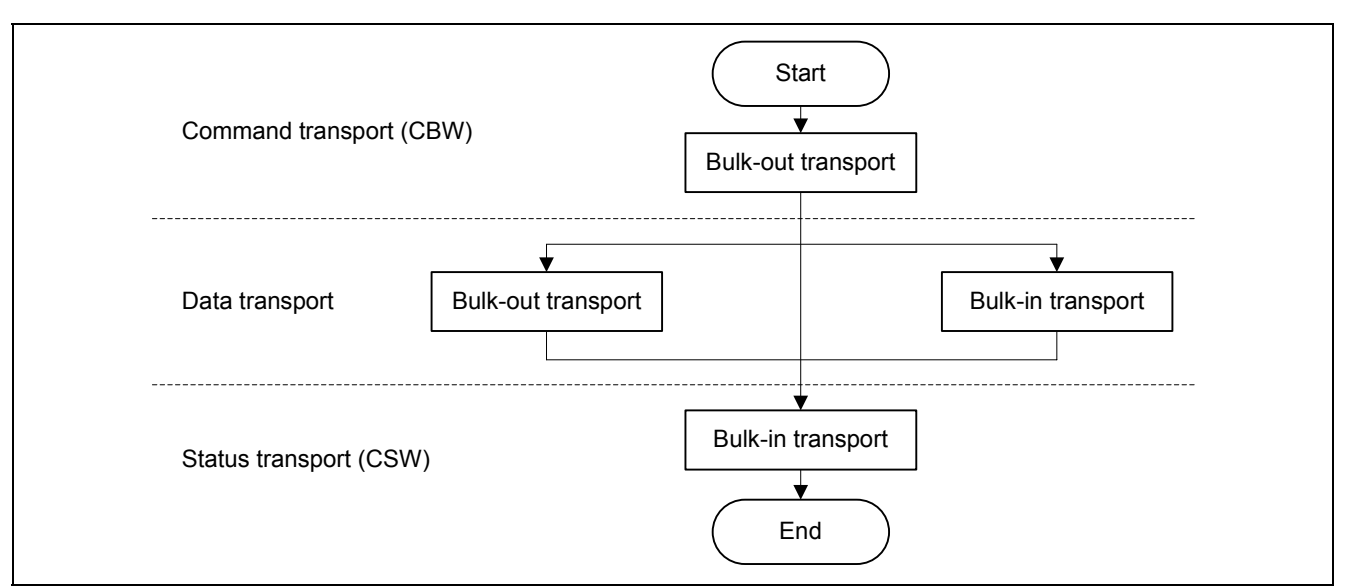

**Figure 6 Correspondence between Transfer Methods and Transports** 

In order to tell the host PC that the bulk-only transport protocol is being used, a value of H'50 must be entered in the bInterfaceProtocol field of the Interface descriptor.

#### **(1) Command Transport**

In command transport, commands are sent from the host PC to the function using bulk-out transport. The command packet is defined as a command block wrapper (CBW), and bulk-only transport must always begin with a CBW.

The CBW is sent from the host PC as a 31-byte packet, using bulk-out transport.

The contents of the CBW are in the format shown in table 12.

#### **Table 12 Command Transport Format**

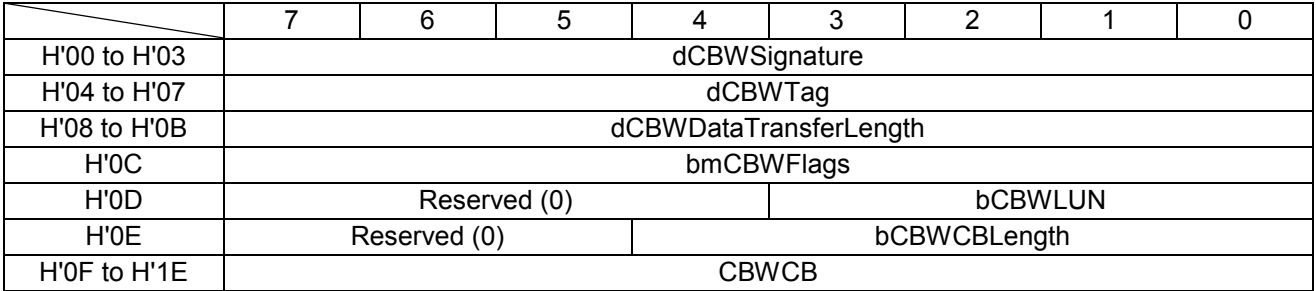

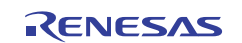

Each field is described below.

• dCBWSignature:

This field identifies the data packet as a CBW. The value is H'43425355 (little endian).

• dCBWTag:

This is the command block tag. It is used to connect the CBW with its corresponding CSW, and is specified by the host PC.

• dCBWDataTransferLength:

This is the length of the data planned for transport. If this value is 0, no data transport exists.

• bmCBWFlags:

If bit 7 of this field is 0, data is transported using bulk-out transport, and if it is 1, bulk-in transport is used. Bits 0 to 6 are fixed at 0.

• bCBWLUN:

This is the logical unit number of the device sending the command block.

• bCBWCBLength:

This indicates the number of valid bytes in the next field (CBWCB).

• CBWCB:

This field stores the command block to be executed by the function. The command that the host PC wants to execute (a SCSI command in this sample program) is entered in this field.

#### **(2) Status Transport**

Status transport is used to send the results of command execution from the function to the host PC, using bulk-in transport.

The status packet is defined as a command status wrapper (CBW), and bulk-only transport must always end with a CSW.

The CSW is sent to the host as a 13-byte packet, using bulk-in transport.

The contents of the CSW are in the format shown in table 13.

#### **Table 13 Status Transport Format**

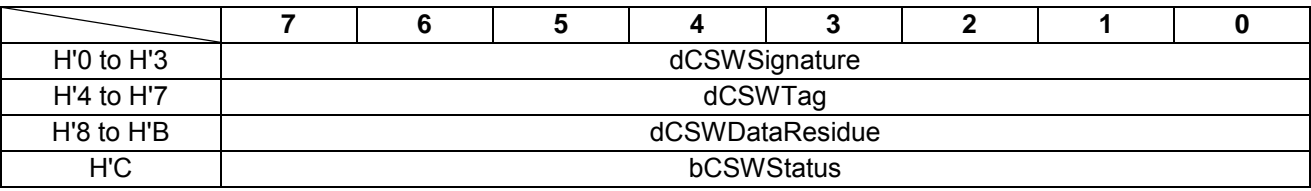

Each field is described below.

• dCSWSignature:

This field identifies the data packet as a CSW. The value is H'53425355 (little endian).

• dCSWTag:

This is the command block tag. It ties the CBW to the CSW, and the same value is entered here as that of the dCBWTag field in the CBW.

• dCSWDataResidue:

This reports the difference between the value of the dCBWDataTransferLength field of the CBW and the actual amount of data processed by the function.

• bCSWStatus:

This indicates whether or not a command has been successfully executed. If the command was executed successfully, the function sets this field to H'00. A value other than 0 indicates that the command was not executed successfully, as follows: H'01 indicates a failed command, and H'02 indicates a phase error.

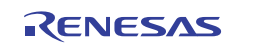

#### **(3) Data Transport**

Data transport is used to transfer data between the host PC and the function. For example, with the Read and Write commands, the actual data of the various storage sectors is sent using data transport.

Data transport is composed of multiple bus transactions.

Data transfers carried out using data transport use either bulk-out or bulk-in transport. The bmCBWFlags field in the CBW data determines which type of transport is used.

(1) Data transport (bulk-out transport)

Bulk-out data transport works as follows.

This status is set if the value of bit 7 in the bmCBWFlags field of the CBW data is 0 and the value of the dCBWDataTransferLength field of the CBW data is not 0.

Here, the function receives data of the anticipated length as indicated by the dCBWDataTransferLength field in the CBW data. The data transferred at this point is needed when the SCSI command specified by the CBWCB field of the CBW data is executed.

(2) Data transport (bulk-in transport)

Bulk-in data transport works as follows.

This status is set if the value of bit 7 of the bmCBWFlags field of the CBW data is 1 and the value of the dCBWDataTransferLength field in the CBW data is not 0.

Here, data of the anticipated length as indicated by the dCBWDataTransferLength field of the CBW data is sent to the host PC. The data transferred at this point is the result produced when the SCSI command specified by the CBWCB field of the CBW data was executed.

#### **3.2.4 Class Commands**

Class commands are defined for each USB class. They use control transfer.

When USB mass storage class bulk-only transport is used as the data transfer protocol, there are two commands that must be supported. Table 14 lists the class commands.

#### **Table 14 Class Commands**

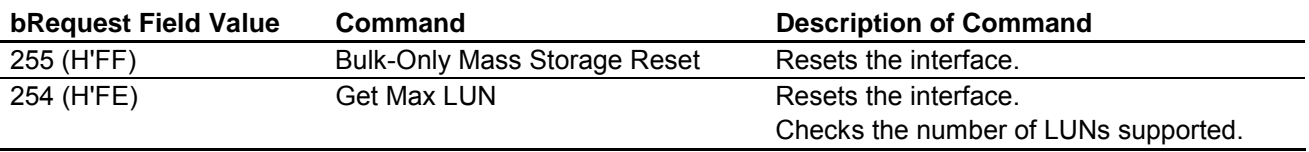

When the Bulk-Only Mass Storage Reset command is received, the function resets all of the interfaces used for USB mass storage class bulk-only transport.

When the Get Max LUN command is received, the function returns the largest logical unit number that can be used. In the sample system, there is one logical unit, so a value of 0 is returned to the host.

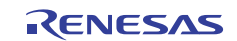

## **3.2.5 Subclass Codes (SCSI Transparent Command Set)**

The function must process the commands corresponding to the subclass commands in the CBWs sent to the function by the host PC.

Of the SCSI commands, the sample program supports the eleven commands shown in table 15. When a command is not supported, the CSW is used to inform the host PC that the command failed.

#### **Table 15 Supported Commands**

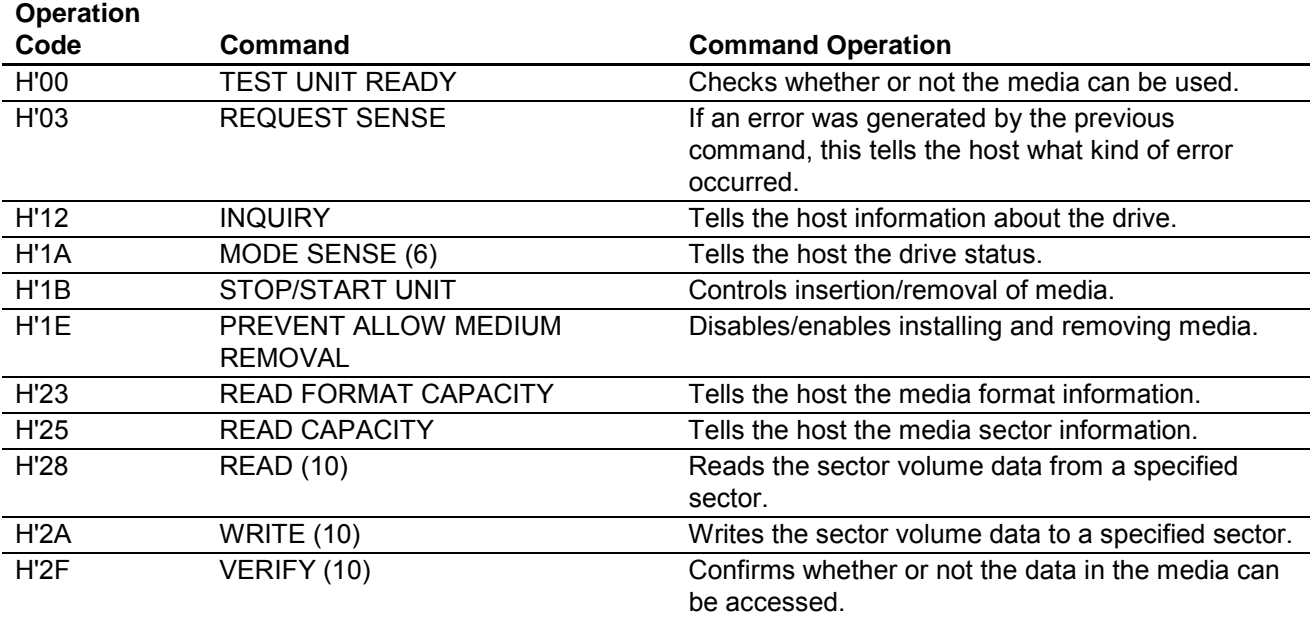

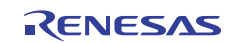

## **4. Development Environment**

This section describes at the development environment used to develop the system. The devices (tools) listed below are used for system development.

- SH7216 CPU board (product number R0K572167) manufactured by Renesas Electronics Corporation
- E10A-USB emulator manufactured by Renesas Technology Electronics Corporation
- E10A PC (Windows® 2000 or Windows® XP)
- USB host PC (Windows® 2000, Windows® XP, or Windows® Vista)
- USB cable
- High-performance Embedded Workshop 4 (HEW4) manufactured by Renesas Technology Electronics Corporation

## **4.1 Hardware Environment**

Figure 7 shows the connections between the devices.

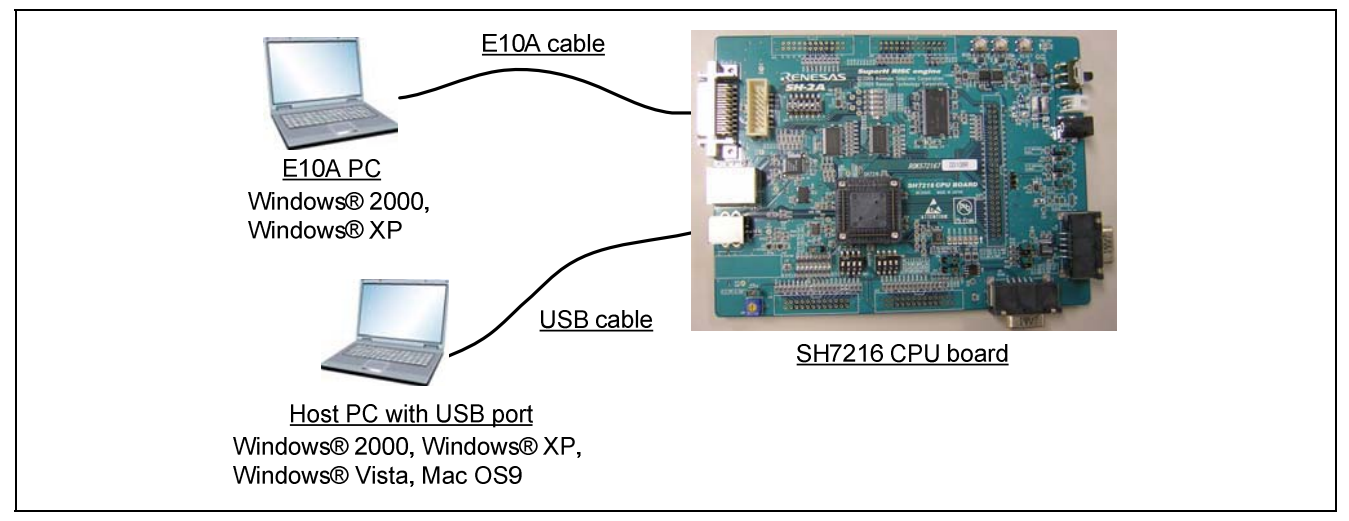

**Figure 7 Device Connections** 

#### **(1) SH7216 CPU board**

Because the system uses the on-chip ROM and SDRAM, the SH7216 CPU board must be operated in MCU expansion mode 2 (both on-chip ROM and SDRAM enabled). Therefore, DIP switch SW1 on the SH7216 CPU board must be changed from the factory setting to the setting shown in table 16. Before powering on the board, ensure that the switches are set as shown. There is no need to change any other DIP switches.

#### **Table 16 DIP Switch Settings**

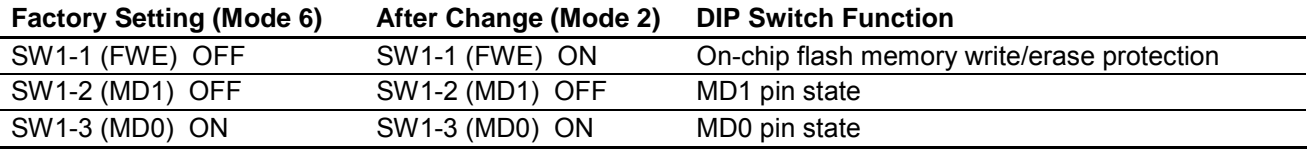

#### **(2) USB host PC**

A PC with a USB port and with Windows® 2000/Windows® XP/Windows® Vista or Mac OS9 installed is used as the USB host. The system uses the USB mass storage class (bulk-only transport) device drivers installed as a standard part of the above operating systems, and so there is no need to install new drivers.

Mar 17, 2011

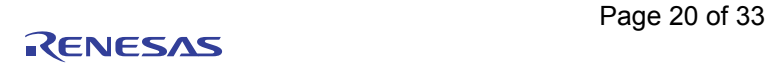

#### **(3) E10A PC**

A PC with a USB port and with Windows® 2000/Windows® XP installed is used as the E10A PC. Connect the E10A-USB emulator to the USB connector on the E10A-USB PC, and then connect the E10A-USB emulator to the CPU board with the cable. After making connections, start the HEW4 and perform emulation.

## **4.2 Software Environment**

Compile, link, and debug the source code with HEW4. To start HEW4, double-click **USB\_MULTI.hws** in the sh7216\_usb\_multi folder.

#### **4.2.1 Sample Program**

The files required by the sample program are all stored in the sh7216\_usb\_multi folder. Once this folder is moved with its contents unchanged to a PC on which HEW4 is installed, the sample program can be used immediately.

The files contained in the folder are shown in figure 8.

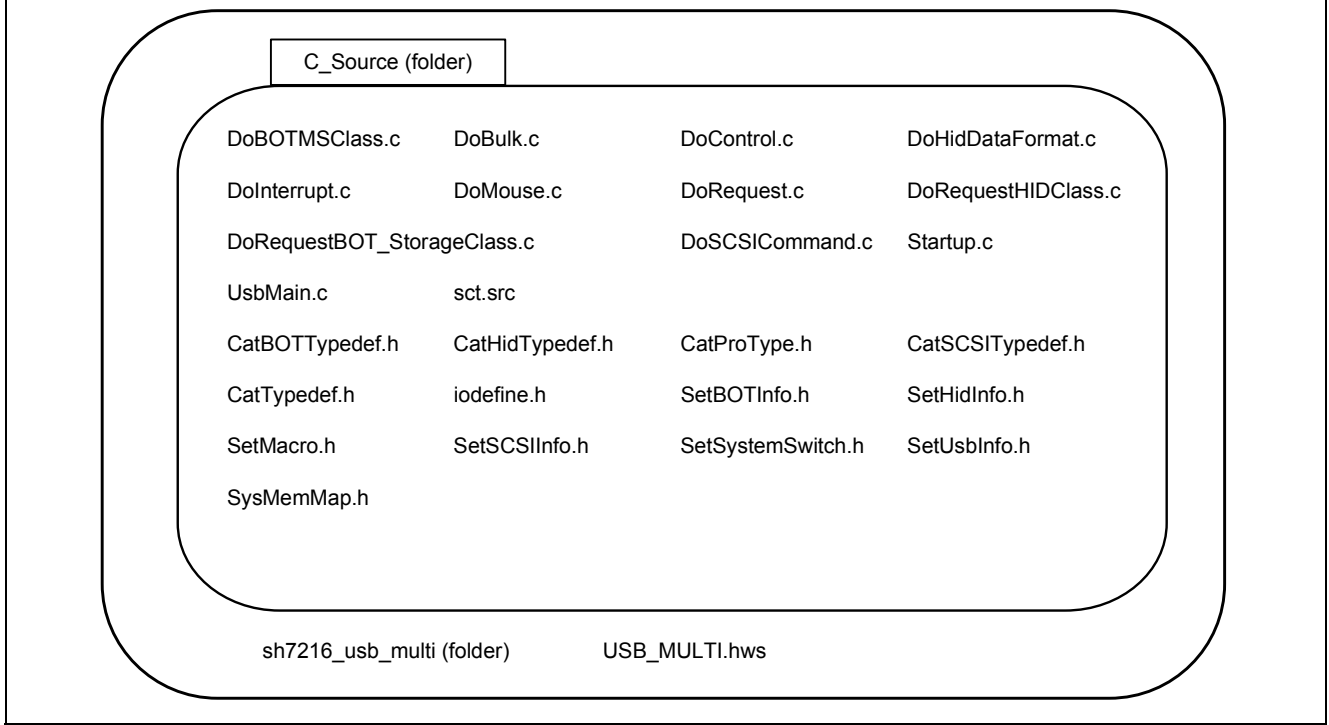

**Figure 8 File Structure** 

## **4.2.2 Compiling and Linking**

Compile the source code with HEW4.

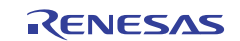

## **4.3 Loading and Executing the Program**

The procedure for loading and executing the program is described below.

#### **4.3.1 Loading the Program**

The procedure for loading the sample program into the SH7216 CPU board is as follows.

- Connect the E10A-USB to the E10A-USB PC, on which HEW4 is installed.
- Connect the E10A-USB to the SH7216 CPU board with the user cable.
- Power on the SH7216 CPU board.
- Execute **USB\_MULTI.hws** in the sh7216\_usb\_multi folder.
- Select **Debug > Connection**.
- When prompted to select an emulator mode, select **SH7216 (R5F72167A)** or **E10A-USB Emulator**.
- Press the reset switch on the SH7216 CPU board, then click the **OK** button.
- When prompted to select an operating frequency, enter the frequency (12.50 MHz) of the installed crystal resonator.
- When prompted to enter an ID code, enter E10A.
- Select **Debug > Download > All Download Modules** to download the sample program to the SH7216 CPU board.

## **4.3.2 Executing the Program**

Select **Debug > Execute after Reset** to run the sample program.

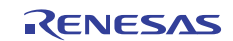

## **4.4 Executing USB Multifunction Processing**

While the program is running, connect the series-B connector of the USB cable to the SH7216 CPU board and the series-A connector to the USB host PC.

The sample program uses USB multifunction processing to run a mouse pointer movement demonstration on the host PC by using the USB HID class and to display a USB mass storage device by using the USB mass storage class.

#### **4.4.1 Mouse Pointer Movement Demonstration**

After connections are made, the human interface devices and USB human interface devices are displayed in the Device Manager window by control transfer, and the host PC recognizes the SH7216 CPU board as a mouse device. Next, the sample program demonstrates movements of the host PC mouse pointer.

The SH7216 CPU board transmits mouse pointer movement data in response to interrupt-in transfers from the host PC. This causes the mouse pointer on the USB host PC to start moving automatically.

#### **4.4.2 USB Mass Storage Device Display**

After emulation using control transfer and bulk transport ends, the USB mass storage devices are displayed under USB Controllers in the Device Manager window, and the host PC recognizes the SH7216 CPU board as a storage device.

RENESAS EX RAM Disk USB Device is displayed under Disk Drives and mounted as a local disk in My Computer.

The next step is to format the local disk.

Select the local disk, right-click it with the mouse, and select Format from the contextual menu. When the Format Selection menu for the drive appears, enter the formatting settings. Confirm that FAT is selected as the file system, then click the Start button.

When the window to confirm the formatting operation appears, click the OK button.

A message window is displayed when formatting completes. Click OK to dismiss it.

When the Format Selection menu for the drive reappears, click the Close button to dismiss it.

Once the above steps are completed, the SH7216 CPU can be used as a RAM disk via the USB connection.

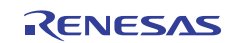

## **5. Overview of Sample Program**

This section describes the features of the sample program and its structure. The sample program is firmware that runs on the SH7216 CPU board and performs operations using the USB mass storage and HID classes. USB data transfers are initiated by interrupts from the USB function module.

Of the interrupts from the on-chip modules of the SH7216, six are related to the USB function module: USI0, USI1, USBRXI0, USBTXI0, USBRXI1, and USBTXI1. The sample program uses only USI0 and USI1.

## **5.1 State Transition Diagram**

Figure 9 is a diagram of state transitions in the sample program. The sample program includes transitions between four states, as shown in figure 9.

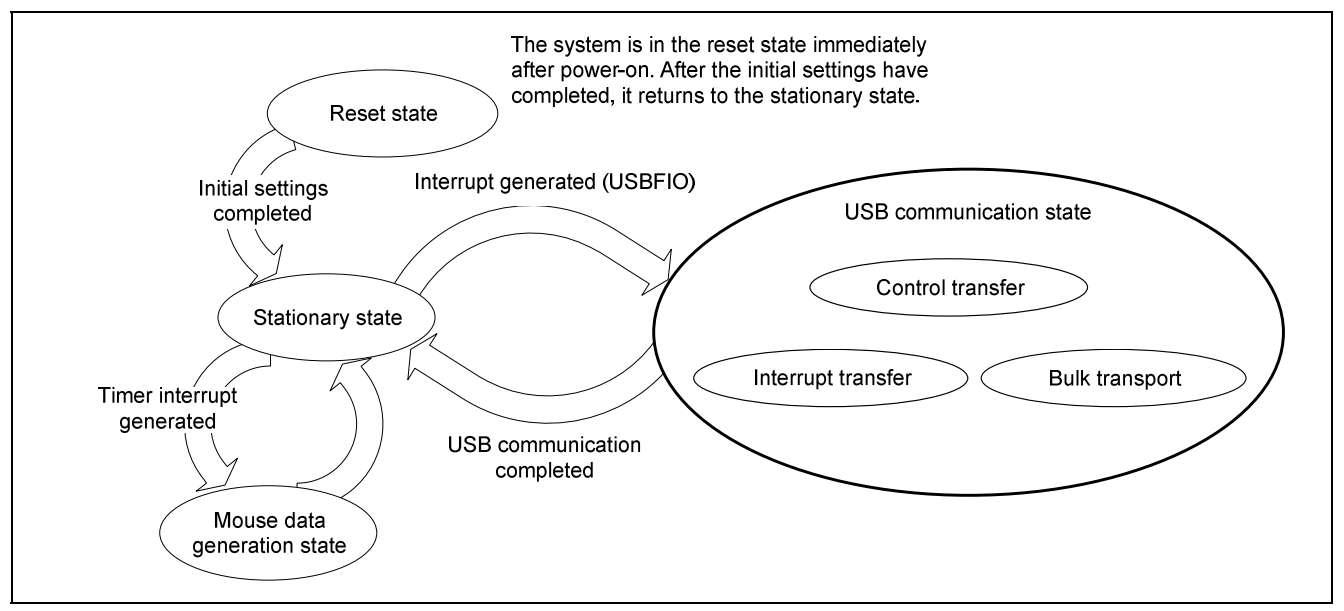

**Figure 9 State Transition Diagram** 

• Reset state

The system enters this state after a power-on reset or a manual reset. In the reset state, the SH7216 mainly performs initial settings.

• Stationary state

When initial settings are completed, the system enters a stationary state in the main loop.

• USB communication state

When an interrupt from the USB module occurs while in the stationary state, the system enters this state. In the USB communication state, data transfer is performed by a transfer method determined by the type of interrupt. The interrupts used in the sample program are indicated in interrupt flag registers 0, 1, 2, 3 and 4 (USBIFR0, USBIFR1, USBIFR2, USBIFR3, and USBIFR4). When an interrupt source occurs, the corresponding bit in USBIFR0, USBIFR1, USBIFR2, USBIFR3, or USBIFR4 is set to 1.

Mouse data generation state

When an overflow interrupt from 16-bit timer MTU2 occurs while in the stationary state, the system enters this state. In the mouse data generation state, mouse pointer movement data is generated automatically. A overflow interrupt occurs every 10 ms.

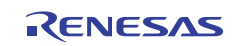

## **5.2 USB Communication State**

The USB communication state can be subdivided into three states according to the transfer type. When an interrupt occurs, first there is a transition to the USB communication state, and then there is further branching to a transfer state according to the interrupt type.

## **5.2.1 Control Transfer**

Control transfer is used mainly for functions such as obtaining device information and specifying device operating states. For this reason, control transfer is the first transport to be carried out when a function is connected to the host PC.

Transport processing for control transfer is carried out in a series of two or three stages. These stages are the setup stage, data stage, and status stage.

#### **5.2.2 Interrupt Transfer**

Interrupt transfer is a system that transfers data at fixed intervals in order to ensure the integrity of the data. The USB HID class uses interrupt transfer to transfer mouse data and keyboard data between the host PC and the function.

#### **5.2.3 Bulk Transport**

Bulk transport has no time limitations, so it is used to send large volumes of data with no errors. The data transport speed is not guaranteed, but the integrity of the data is assured. The USB mass storage class (bulk-only transport) uses bulk transport to transfer storage data between the host PC and the function.

Transport processing (such as reading or writing data) for the USB mass storage class (bulk-only transport) is carried out in a series of two or three stages. These stages are command transport (CBW), data transport, and status transport (CSW).

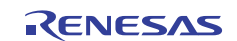

## **5.3 File Structure**

Table 17 shows the file structure of the sample program. Each function is contained in a single file, according to transfer method or functionality.

## **Table 17 File Structure**

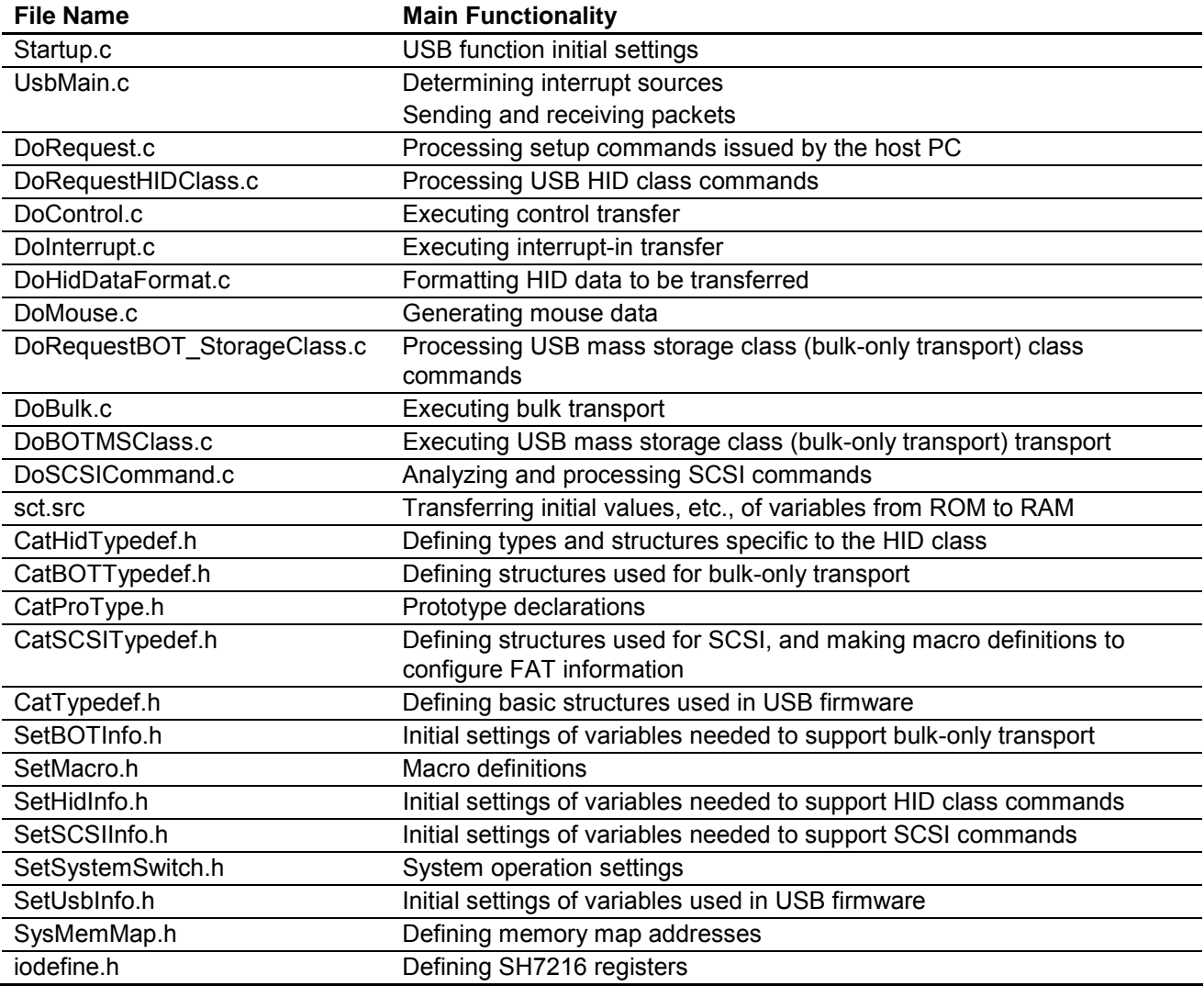

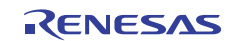

## **5.4 Purposes of Functions**

Tables 18 to 29 show functions contained in each file and their purposes.

• Startup.c

After a power-on reset or manual reset is carried out, the SetPowerOnSection of the Startup.c file is called. At this point, the SH7216 initial settings are entered and the RAM area used for bulk transport is cleared.

#### **Table 18 Startup.c**

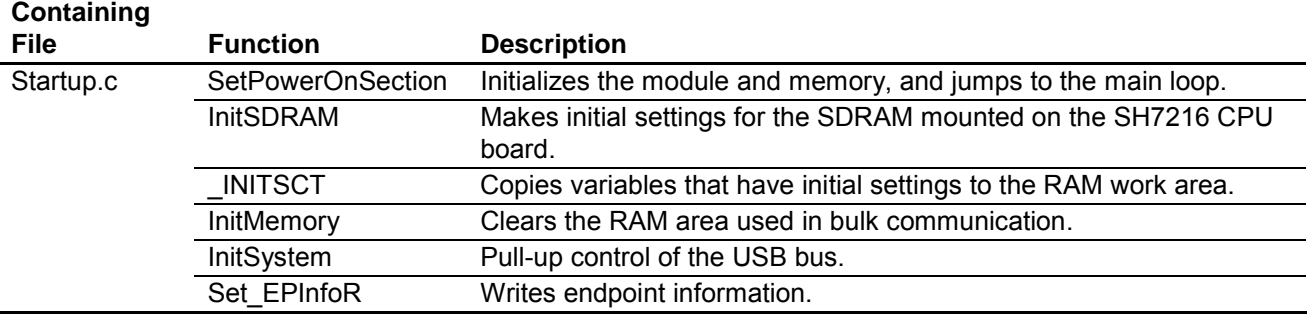

• UsbMain.c

The main purposes of UsbMain.c are to determine interrupt sources by referencing the USB interrupt flag registers and to call functions according to the interrupt type. Also, packets are sent and received between the host controller and the function module.

#### **Table 19 UsbMain.c**

#### **Containing**

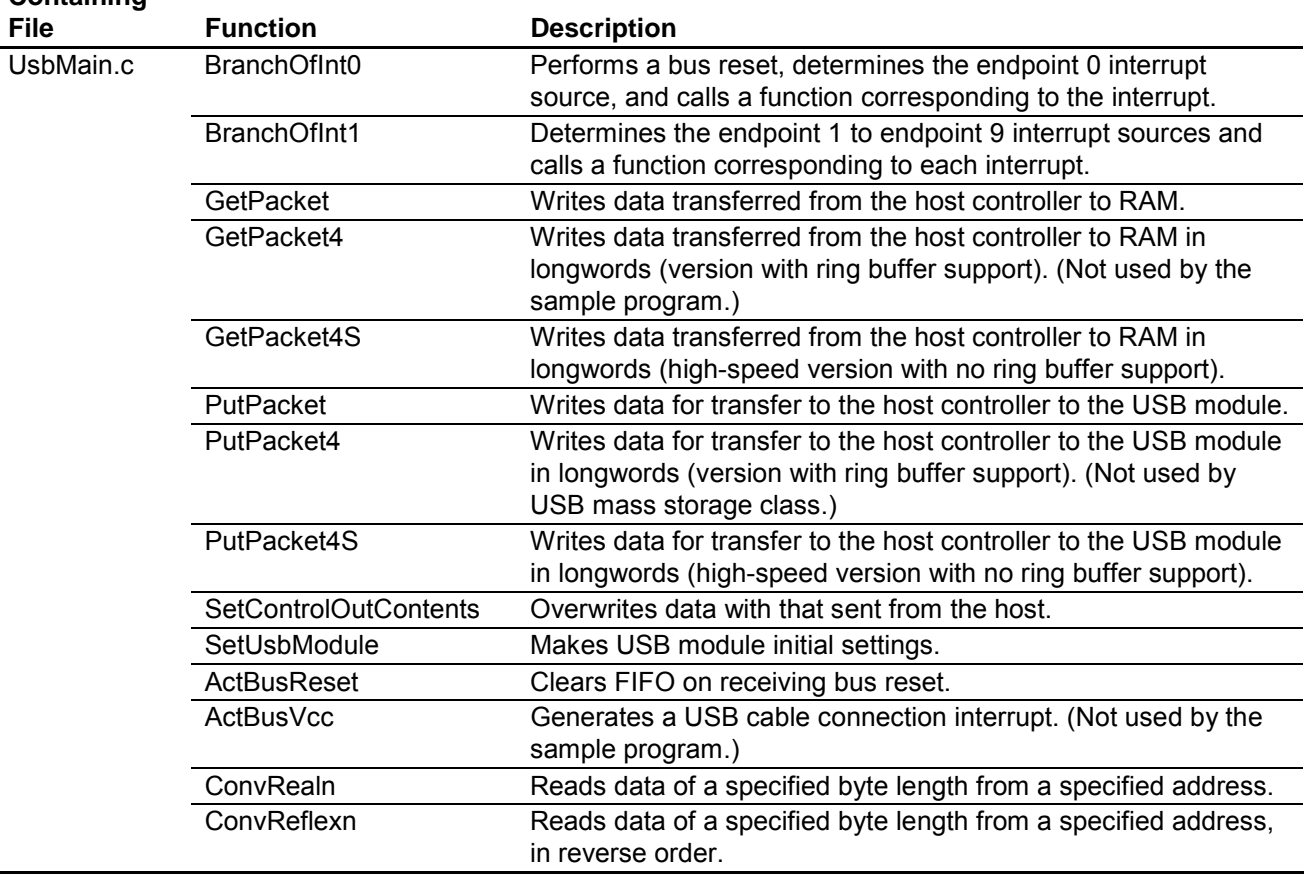

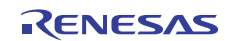

#### • DoRequest.c

During control transfer, commands sent from the host controller are decoded and the corresponding processing is performed. The sample program uses a vendor ID of H'045B (vendor: Renesas). When the customer develops a product, is it necessary to obtain a vendor ID from USB Implementers Forum, Inc. Because vendor commands are not used, DecVenderCommands does not perform any action. In order to use vendor commands, the customer must develop a program.

#### **Table 20 DoRequest.c**

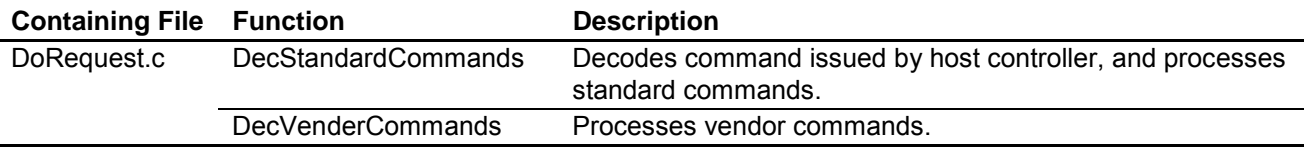

#### • DoRequestHIDClass.c

Processing corresponding to HID class commands (GET\_REPORT, GET\_IDLE, GET\_PROTOCOL, SET\_REPORT, SET\_IDLE, and SET\_PROTOCOL) is performed, as follows.

- The GET\_REPORT command sends HID data from the device to the host PC through control transfer.
- The GET IDLE command returns the rate value of the duration for which interrupt transfer stops.
- The GET\_PROTOCOL command returns the current active protocol (boot protocol or report protocol).
- The SET\_REPORT command sends HID data from the host PC to the device through control transfer, but the sample program does not support out-direction transfers of HID data and only receives data.
- The SET\_IDLE command specifies the rate value of the duration for which interrupt transfer stops.
- The SET\_PROTOCOL command specifies the active protocol (boot protocol or report protocol).

#### **Table 21 DoRequestHIDClass.c**

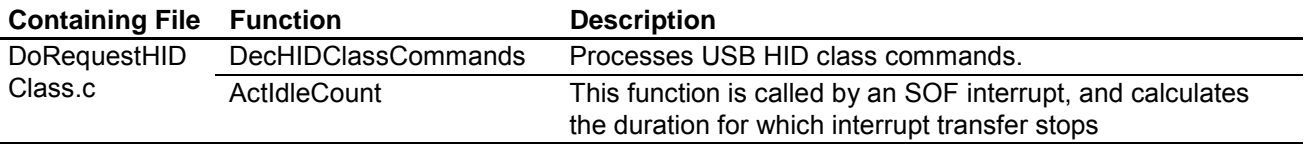

#### • DoControl.c

When control transfer interrupt SETUP TS occurs, ActControl obtains the command, and decoding is carried out by DecStandardCommands to determine the transfer direction. Next, when control transfer interrupt EP0o TS, EP0i TR, or EP0i TS occurs, ActControlInOut calls either ActControlIn or ActControlOut, depending on the transfer direction, and the data stage and status stage are carried out.

#### **Table 22 DoControl.c**

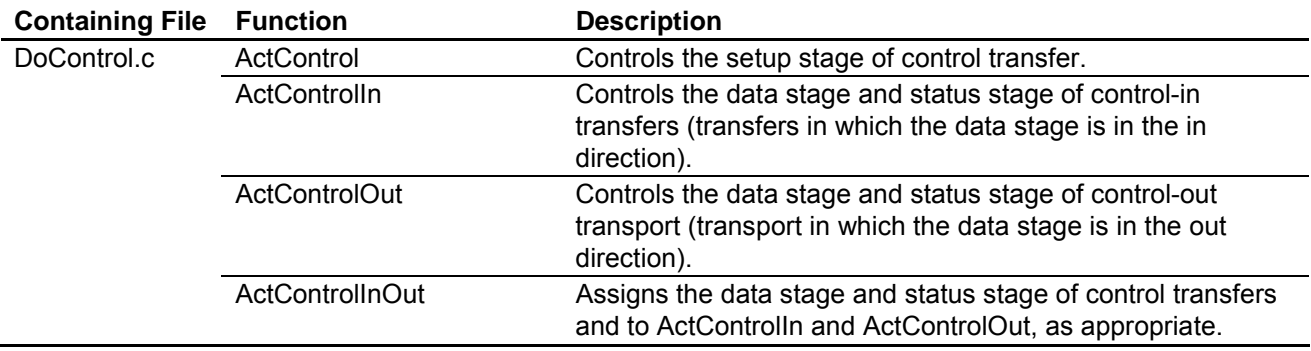

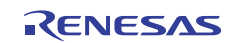

#### • DoInterrupt.c

On receiving the in-token of the interrupt transfer from the host PC, this function prepares next data to be sent as soon as the interrupt transfer buffer becomes empty.

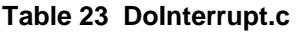

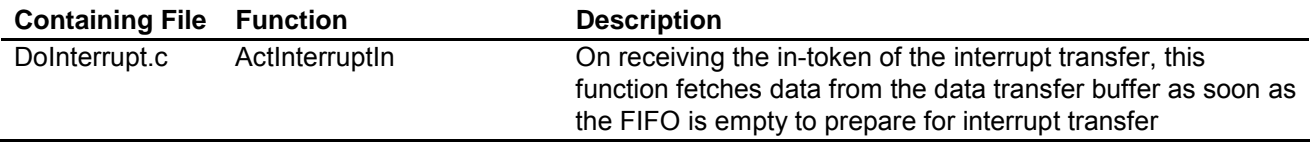

• DoHidDataFormat.c

These functions prepare for transmission of HID data to the host PC.

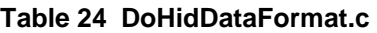

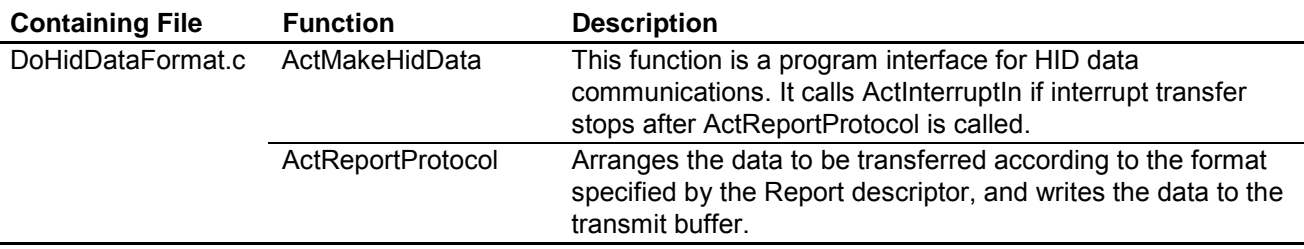

• DoMouse.c

This function uses a timer interrupt to generate data for mouse pointer movements.

#### **Table 25 DoMouse.c**

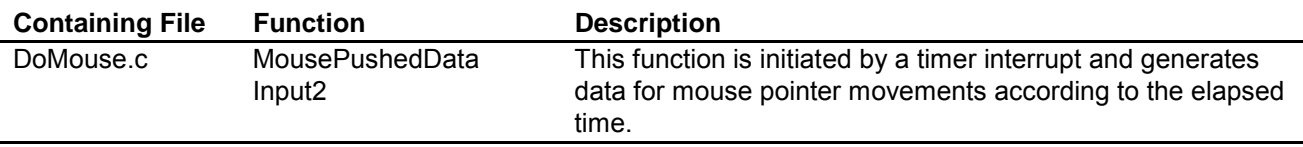

• DoRequestBOT StorageClass.c

This function carries out processing for USB mass storage class (bulk-only transport) commands (Bulk-Only Mass Storage Reset and Get Max LUN).

The Bulk-Only Mass Storage Reset command resets all of the interfaces used by bulk-only transport. The Get Max LUN command returns the largest logical unit number used by peripheral devices. The sample program uses one logical unit, so a value of 0 is returned to the host.

#### **Table 26 DoRequestBOT\_StorageClass.c**

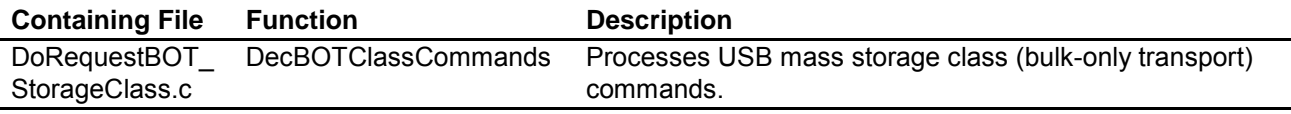

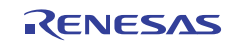

#### • DoBulk.c

These functions carry out processing involving bulk transport. ActBulkInReady is not used by the USB mass storage class (bulk-only transport).

#### **Table 27 DoBulk.c**

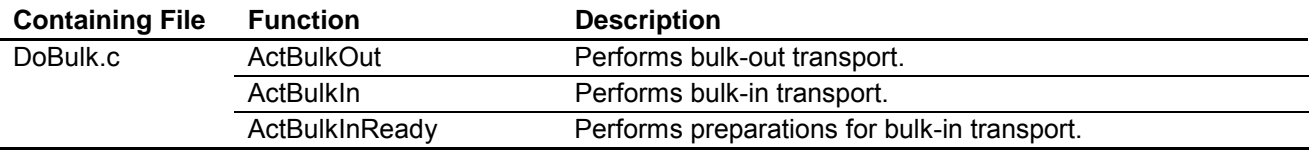

#### • DoBOTMSClass.c

DoBOTMSClass.c controls the two or three stages of USB mass storage class (bulk-only transport) and performs operation in accordance with the specifications.

#### **Table 28 DoBOTMSClass.c**

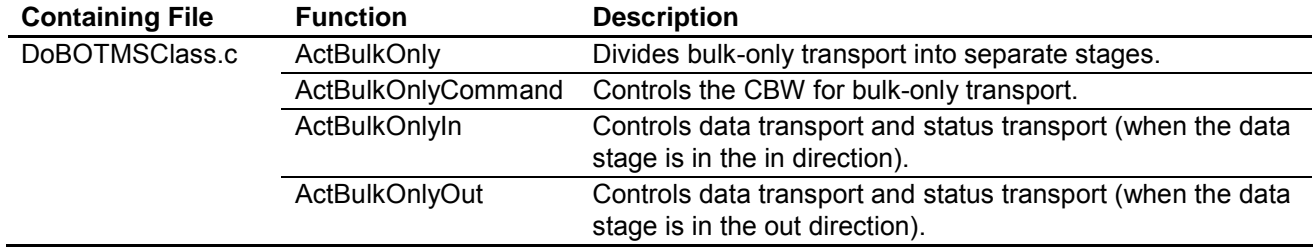

#### • DoSCSICommand.c

These functions analyze SCSI commands sent from the host PC and prepare for the next data transport or status transport.

#### **Table 29 DoSCSICommand.c**

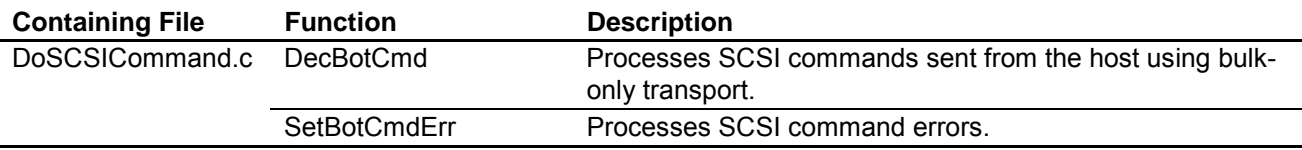

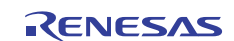

## **5.4.1 Section Settings**

Table 30 lists the section information for the SH7216 sample program.

#### **Table 30 Section Information for SH7216 Sample Program**

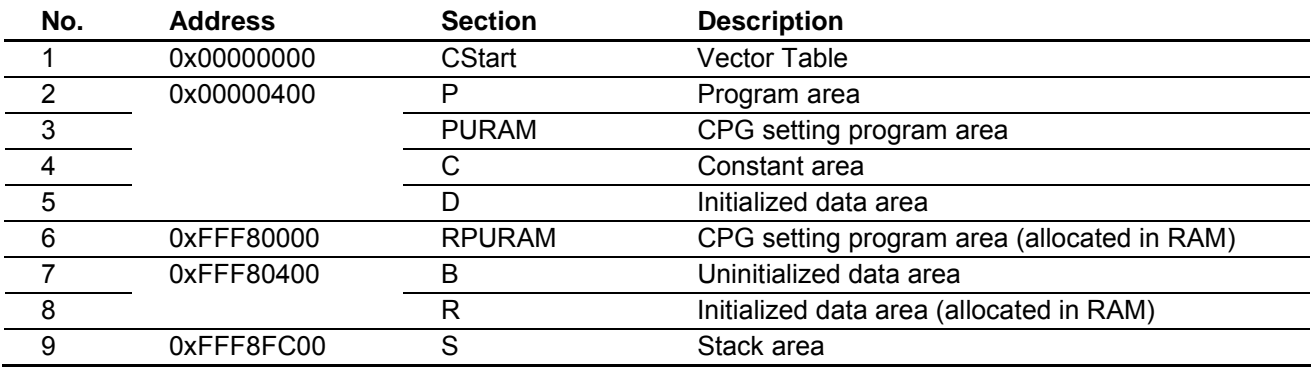

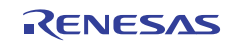

## **6. Reference Documents**

- Software Manual SH-2A, SH2A-FPU User's Manual: Software (REJ09B0051) (The latest version can be downloaded from the Renesas Electronics Web site.)
- Hardware Manual SH7216 Group User's Manual: Hardware (REJ09B0543) (The latest version can be downloaded from the Renesas Electronics Web site.)
- SH7216 CPU Board User's Manual SH7216 CPU Board R0K572167C001BR User's Manual, Rev. 0.03

#### • USB Standard-Related

- (1) Universal Serial Bus Specification,Revision 2.0
- (2) Universal Serial Bus Mass Storage Class Specification Overview
- (3) Universal Serial Bus Mass Storage Class (Bulk-Only Transport)
- (4) Device Class Definition for Human Interface Devices (HID)
- (5) HID Usage Tables

Website for USB Developers http://www.usb.org/developers

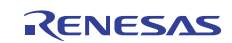

## **Website and Support**

Renesas Electronics Website http://www.renesas.com/

Inquiries

http://www.renesas.com/inquiry

All trademarks and registered trademarks are the property of their respective owners.

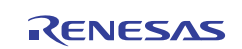

## **Revision Record**

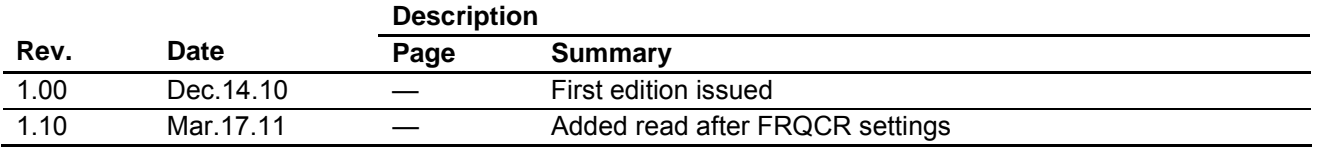

## **General Precautions in the Handling of MPU/MCU Products**

The following usage notes are applicable to all MPU/MCU products from Renesas. For detailed usage notes on the products covered by this manual, refer to the relevant sections of the manual. If the descriptions under General Precautions in the Handling of MPU/MCU Products and in the body of the manual differ from each other, the description in the body of the manual takes precedence.

- 1. Handling of Unused Pins
	- Handle unused pins in accord with the directions given under Handling of Unused Pins in the manual.
		- ⎯ The input pins of CMOS products are generally in the high-impedance state. In operation with an unused pin in the open-circuit state, extra electromagnetic noise is induced in the vicinity of LSI, an associated shoot-through current flows internally, and malfunctions occur due to the false recognition of the pin state as an input signal become possible. Unused pins should be handled as described under Handling of Unused Pins in the manual.
- 2. Processing at Power-on

The state of the product is undefined at the moment when power is supplied.

⎯ The states of internal circuits in the LSI are indeterminate and the states of register settings and pins are undefined at the moment when power is supplied.

In a finished product where the reset signal is applied to the external reset pin, the states of pins are not guaranteed from the moment when power is supplied until the reset process is completed. In a similar way, the states of pins in a product that is reset by an on-chip power-on reset function are not guaranteed from the moment when power is supplied until the power reaches the level at which resetting has been specified.

- 3. Prohibition of Access to Reserved Addresses
	- Access to reserved addresses is prohibited.

⎯ The reserved addresses are provided for the possible future expansion of functions. Do not access these addresses; the correct operation of LSI is not guaranteed if they are accessed.

4. Clock Signals

After applying a reset, only release the reset line after the operating clock signal has become stable. When switching the clock signal during program execution, wait until the target clock signal has stabilized.

- ⎯ When the clock signal is generated with an external resonator (or from an external oscillator) during a reset, ensure that the reset line is only released after full stabilization of the clock signal. Moreover, when switching to a clock signal produced with an external resonator (or by an external oscillator) while program execution is in progress, wait until the target clock signal is stable.
- 5. Differences between Products

Before changing from one product to another, i.e. to one with a different type number, confirm that the change will not lead to problems.

 $-$  The characteristics of MPU/MCU in the same group but having different type numbers may differ because of the differences in internal memory capacity and layout pattern. When changing to products of different type numbers, implement a system-evaluation test for each of the products.

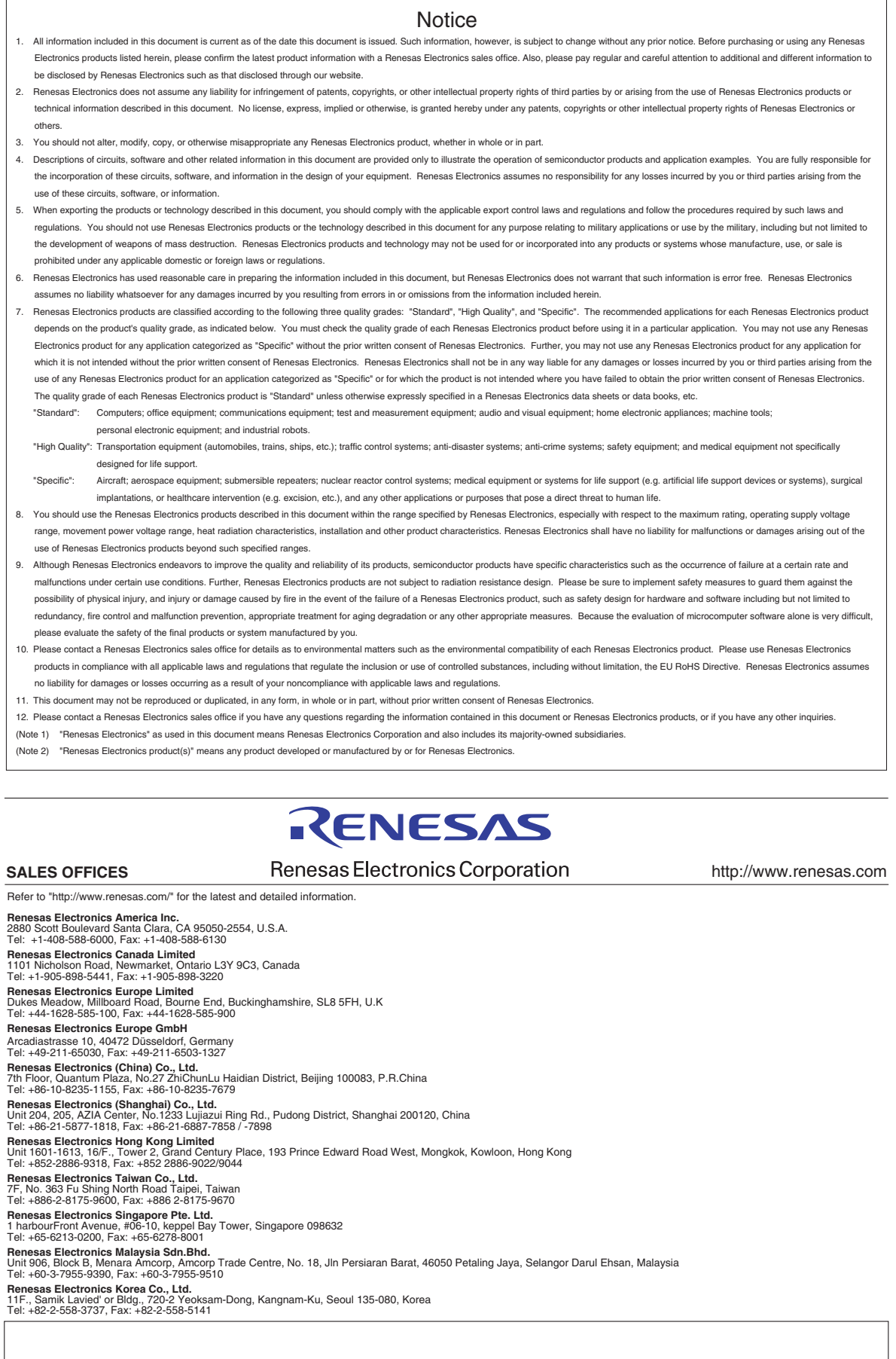

## © 2011 Renesas Electronics Corporation. All rights reserved. Colophon 1.0

 $\overline{\phantom{a}}$